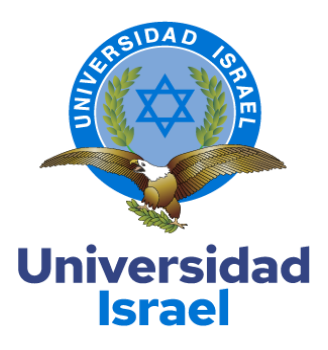

# **UNIVERSIDAD TECNOLÓGICA ISRAEL**

### **ESCUELA DE POSGRADOS "ESPOG"**

# **MAESTRÍA EN ELECTRÓNICA Y AUTOMATIZACIÓN**

*Resolución: RPC-SO-09-No.265-2021-CES*

# **PROYECTO DE TITULACIÓN EN OPCIÓN AL GRADO DE MAGÍSTER**

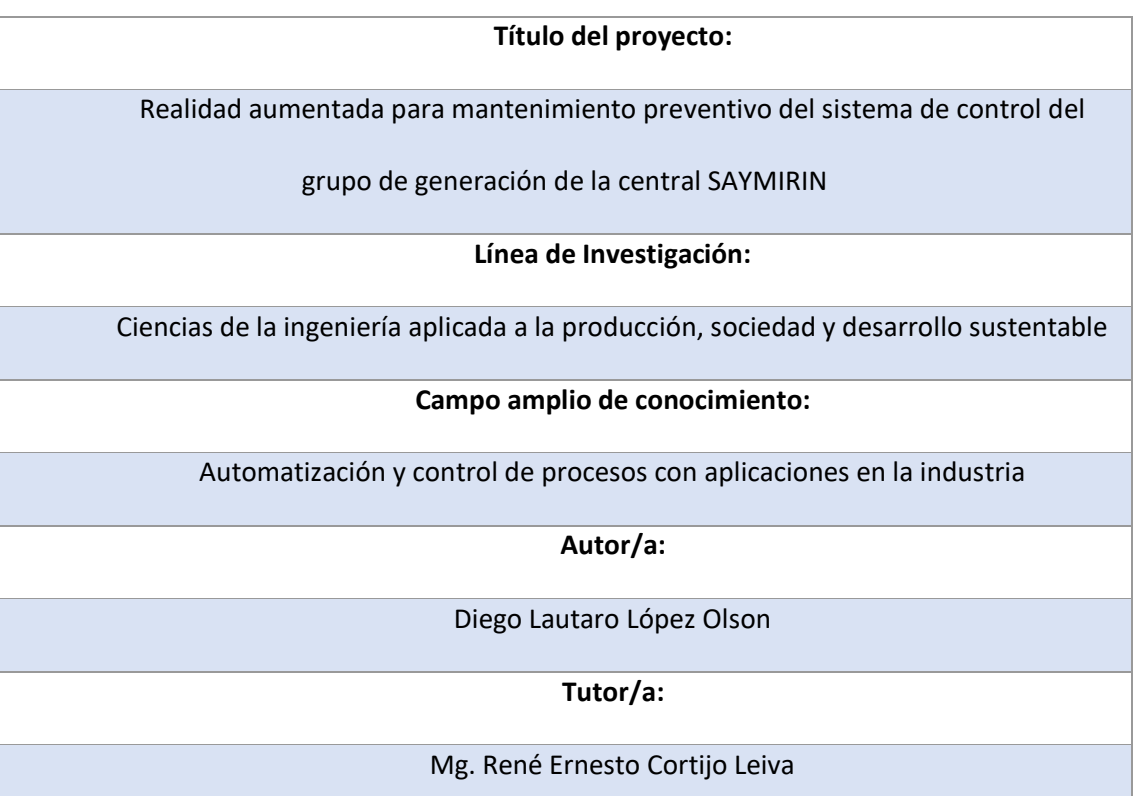

**Quito – Ecuador**

#### **APROBACIÓN DEL TUTOR**

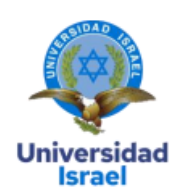

Yo, Mg. René Ernesto Cortijo Leyva con C.I: 1719010108, en mi calidad de Tutor del proyecto de investigación titulado: "Realidad aumentada para mantenimiento preventivo del sistema de control del grupo de generación de la central SAYMIRIN".

Elaborado por: Diego Lautaro López Olson, de C.I: 0302156781, estudiante de la Maestría: Electrónica y Automatización, de la UNIVERSIDAD TECNOLÓGICA **ISRAEL** (UISRAEL), como parte de los requisitos sustanciales con fines de obtener el Título de Magister, me permito declarar que luego de haber orientado, analizado y revisado el trabajo de titulación, lo apruebo en todas sus partes.

Quito 17 de septiembre del 2022

Firma

# Tabla de contenido

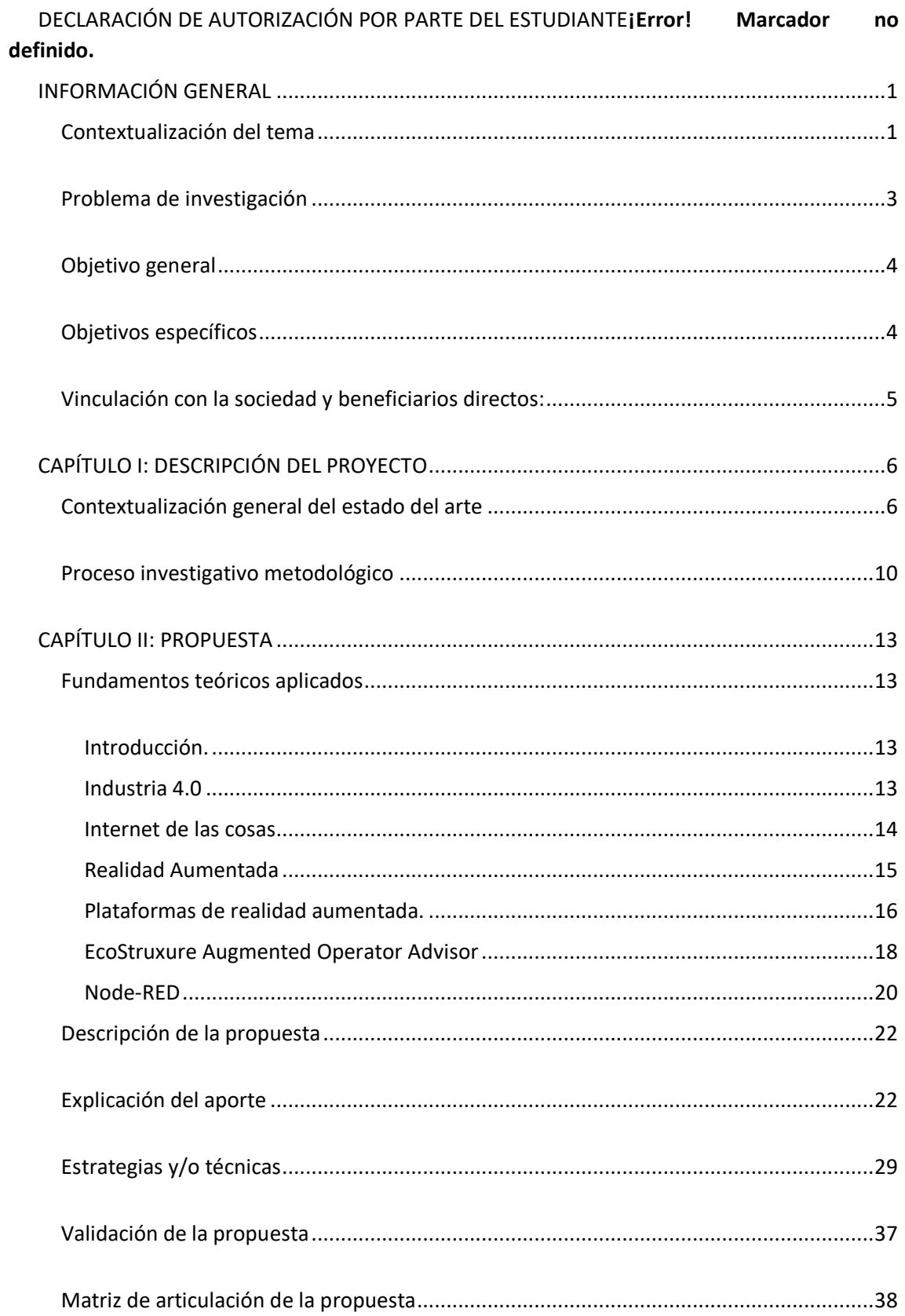

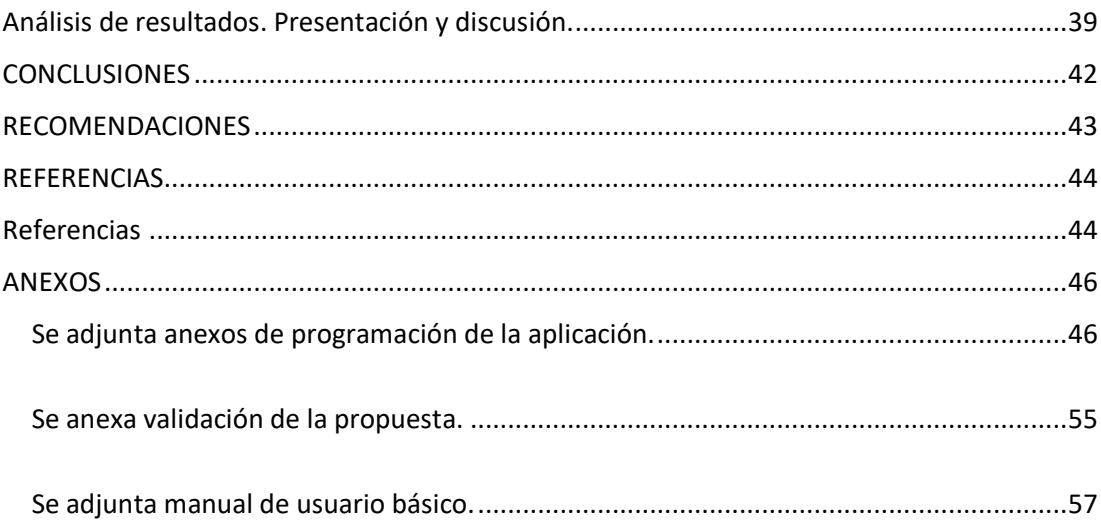

## **Índice de tablas**

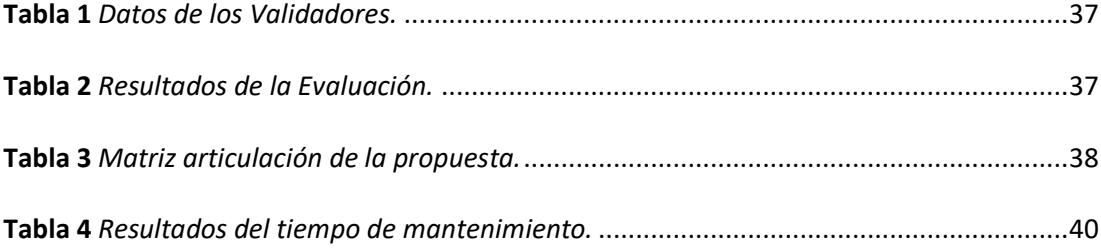

# Índice de figuras

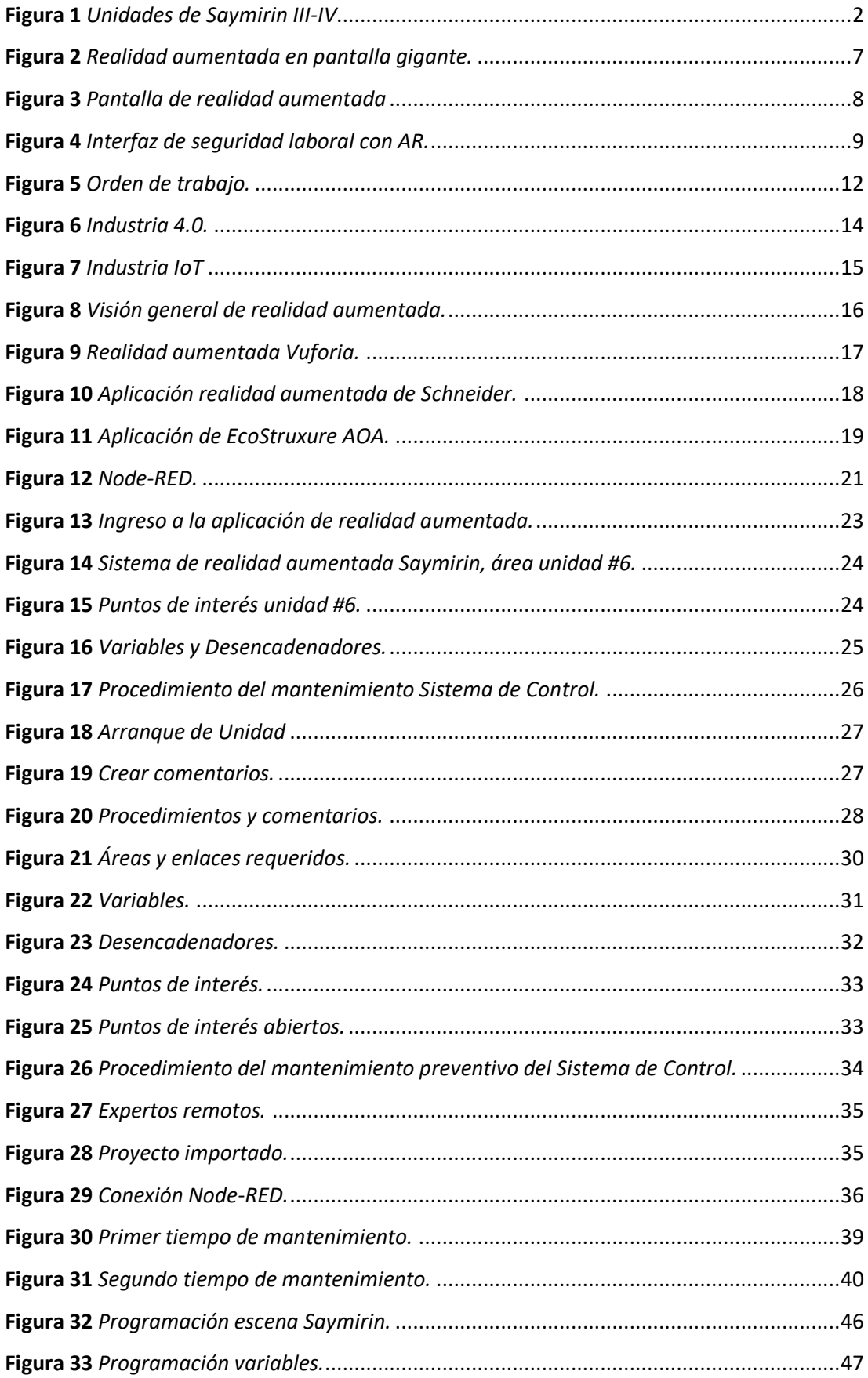

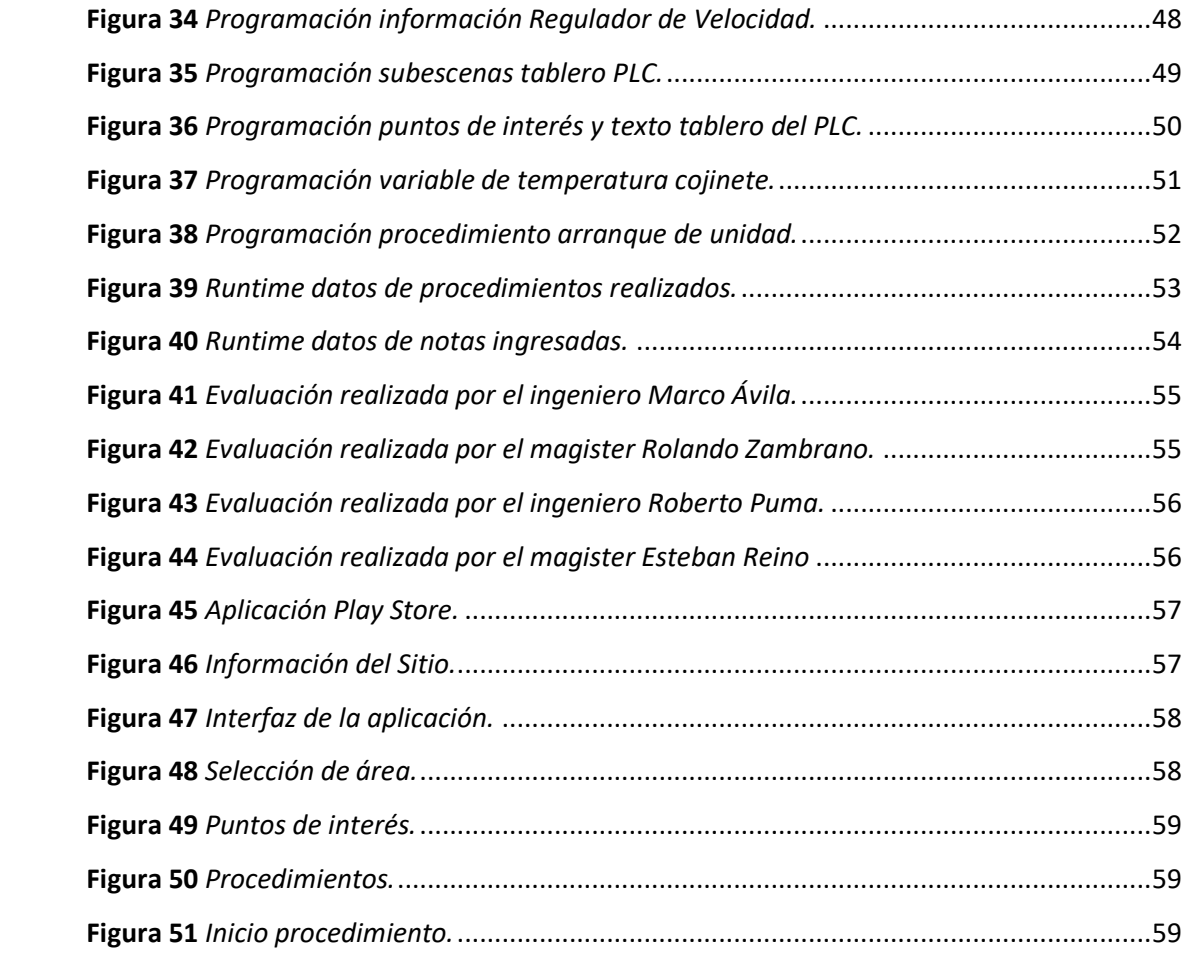

#### **INFORMACIÓN GENERAL**

#### <span id="page-7-0"></span>**Contextualización del tema**

<span id="page-7-1"></span>El tema se contextualiza en el ámbito tecnológico industrial, donde el mantenimiento que se realice sobre los sistemas mecánicos y eléctricos es primordial para mantener una buena disponibilidad de los elementos que componen el sistema, para dicho mantenimiento es necesario contar con proceso de mantenimiento que faciliten de mejor manera un excelente cuidado de los elementos. Para mejorar el mantenimiento de los sistemas de la industria se hace uso de las tecnologías más actuales como puede ser el uso de realidad aumentada, el cual permite superponer datos sobre imágenes captados por la cámara fotográfica, permitiendo acceder a dicha información de manera rápida y en cualquier lugar, mediante un dispositivo móvil, garantizado información real y precisa para el mantenimiento.

Elecaustro empresa referente del Austro, que se dedica a generar energía eléctrica mediante el uso de energías limpias, como es la energía potencial del agua y muy pronto mediante la energía cinética del viento. En la actualidad cuenta con dos centrales hidráulicas, una central térmica (en proceso de cierre) y una central eólica (en proceso de construcción). Las centrales hidroeléctricas son: el complejo hidroeléctrico Machángara ubicado en la provincia del Azuay con una potencia de 39,5MW y el complejo hidroeléctrico Ocaña ubicado en la provincia de Cañar con una potencia de 26MW, toda esta energía se entrega a la red de distribución nacional controlada por la empresa CENACE.

El complejo hidroeléctrico Machángara cuenta con dos centrales en cascada, central Saucay y central Saymirin. En Saymirin contamos con dos casas de máquinas, Saymirin III-IV con 2 unidades de generación de 4MW cada una y Saymirin V con 2 unidades de 3,75MW cada una. Para el mantenimiento de las centrales contamos con un grupo de 12 personas encargadas de la parte mecánica y eléctrica, además de un operador que se encarga de monitorear el funcionamiento de las unidades las 24 horas. Las unidades de generación de 3.75MW son las más nuevas en el complejo, fueron instaladas en el 2014, son unidades de generación de turbina Pelton con eje vertical, las cuales reciben mantenimientos programados y tiene sistemas de control automatizado mediante sistema SCADA.

Las unidades de Saymirin III-IV son más antiguas, cuentan con dos unidades de generación con turbina tipo Francis de 4MW cada una como se indica en la figura 1. El plan de mantenimiento es sumamente importante, ya que tienen que estar siempre disponibles, sus mantenimientos tienen que ser los adecuados y deben cumplirse en el tiempo establecido, de no cumplir los tiempos la empresa puede ser penalizada con el impago de la disponibilidad, a más de no recibir ganancia por la generación. El grupo encargado de conservar el bienestar de las unidades cuenta con un programa de manteniendo mediante la utilización de un sistema para el mismo, el cual indica cada que tiempo hay que intervenir en las unidades. Además, la empresa tiene un departamento de compras. el cual se encarga de adquirirlos, es un tema difícil el proceso ya que tienen que cumplir con las normas que establece el proceso de compras en empresas públicas.

#### **Figura 1**

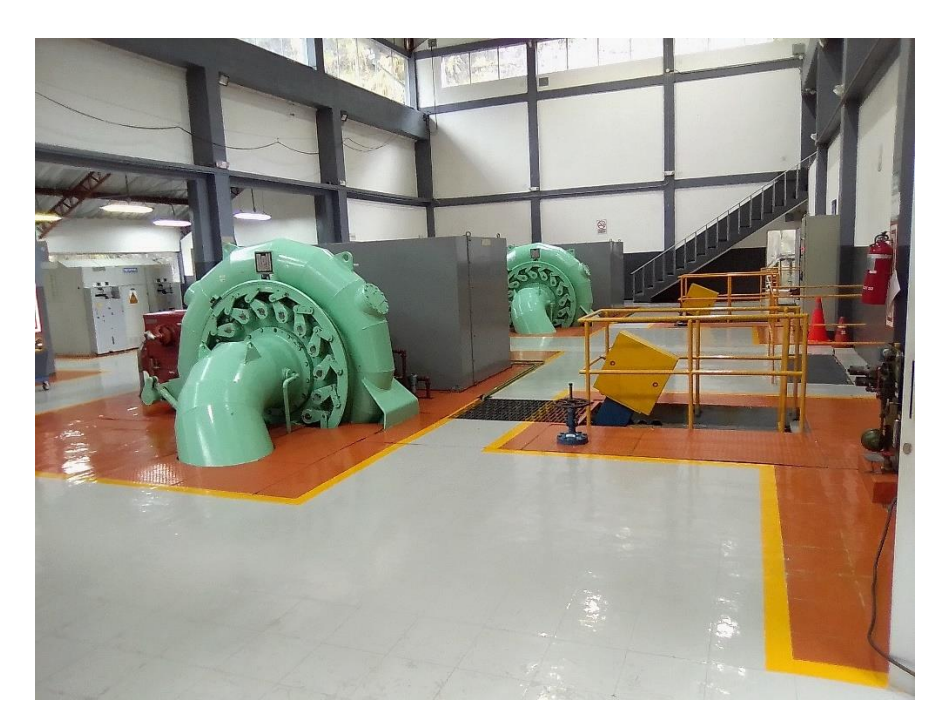

<span id="page-8-0"></span>*Unidades de Saymirin III-IV*

#### **Problema de investigación**

<span id="page-9-0"></span>Para realizar la intervención en las unidades en un mantenimiento preventivo o correctivo, la empresa facilitó al personal de mantenimiento encargado un software (SISMAC) donde semanalmente se consulta e imprime las actividades a realizar en esa semana sobre las unidades y sobre todo el complejo hidroeléctrico en general, una persona del grupo de mantenimiento revisa el sistema y emite una orden de trabajo con las actividades a realizar y el tiempo de duración, es una hoja que puede ser impresa u observarse en un dispositivo móvil, si la orden es de un manteniendo complejo el encargado adicionalmente tiene que buscar el informe del procedimiento e imprimirlo, informe realizado por el mismo personal en donde se indica los pasos a seguir para dicho manteniendo, en dicho informe el registro fotográfico no es amplio ya que ocuparía mucho espacio en memoria y al imprimirlo demandaría el uso de mucho papel.

 El problema radica en el acceso a la información, es decir si hace falta algún dato no regresar hacia el computador buscar el archivo donde está y luego imprimirlo y de nuevo regresar a la unidad, ya que el software (SISMAC) es de gran tamaño en disco que solo puede ser instalado en computadoras, no en dispositivos móviles, además para cada manteniendo se imprimen hojas las cuales se ensucian o se pierden, lo que genera de nuevo tener que imprimirlas. Adicionalmente si pasamos por un activo que vemos que está con alguna anomalía o queremos saber cuándo fue intervenido o alguna información general, tenemos que ir hacia el computador donde se encuentran esos datos.

Al tener este sistema de manteniendo se genera demoras en actividades inherentes, pueden ocasionar procesos ineficientes, debido a que un operario por no ir a revisar si el procedimiento es el adecuado sea por pereza o por estar con el tiempo encima, ejecute la actividad de una forma errónea. Además, se pueden generar paras innecesarias por el mismo caso de que un operario puede querer intervenir en algún percance en la unidad y al no tener la información acertada en ese momento puede ocasionar que la máquina salga de línea por mala ejecución, o por pensar que el procedimiento aplicado era el adecuado. Conjuntamente se presenta problemas en la adquisición de repuestos, ya que las personas encargadas en comprar los repuestos materiales o equipos, son personas externas al grupo de mantenimiento, ocasionando en muchas veces la compra fallida de repuestos lo que provoca a veces colocar el repuesto defectuoso, para no perder más generación. Además, permitirá garantizar la seguridad de los trabajadores al momento de intervenir en las unidades, ya que les dirigirá de forma clara y segura para efectuar los trabajos, evitando alguna acción equivocada que pueda generar un peligro contra el operario.

Por lo expuesto se ve necesario implementar un sistema de realidad aumentada que asista en los mantenimientos preventivos y correctivos cuando se interviene en las unidades y para todo el complejo hidroeléctrico en general, ya que este permitirá suplir los inconvenientes mencionados, optimizando tiempos de ejecución de los mantenimientos al tener la información necesaria a la mano, los procedimientos a detalles a realizar en cada mantenimiento, reduciendo pérdidas de recursos en el manteniendo y en las compras de repuestos ya que se tendría una comunicación mejorada con el personal de compras, en donde se le proporcionará la información necesaria para la compra de los requerimientos. Todo esto conlleva a mantener el mayor tiempo disponibles a las unidades que es el objetivo primordial del personal de mantenimiento y por ende de la empresa.

#### **Objetivo general**

<span id="page-10-0"></span>Desarrollar un sistema de realidad aumentada para mantenimiento preventivo para el control del grupo de generación de la central SAYMIRIN

#### **Objetivos específicos**

<span id="page-10-1"></span>• Contextualizar la información teórica sobre la aplicación de realidad aumentada en procesos de mantenimiento en el campo industrial.

- Diseñar el sistema de realidad aumentada mediante la plataforma de Schneider Electric para el mantenimiento del sistema de control de velocidad y carga de la unidad número seis de Saymirin III-IV.
- Validar el funcionamiento del sistema de realidad aumentada mediante pruebas en campo.

#### **Vinculación con la sociedad y beneficiarios directos:**

<span id="page-11-0"></span>El proyecto aporta a la ejecución de nuevas tecnologías en la industria, que las empresas se vayan modernizando y mejorando sus procesos productivos, con la inmersión de tecnologías inteligentes que producen un gran impacto de mejoría en actividades relacionadas con la producción industrial. Se puede lograr un mejor rendimiento de los bienes de la empresa, ya que se tendrá una mejor planificación de mantenimiento y se logrará tener el control de la gran mayoría de los bienes de la empresa.

Los beneficiarios directos serán el equipo de mantenimiento de las centrales hidroeléctricas, ya que tendrán un sistema aplicativo que les permitirá mejorar sus procesos de mantenimiento. Obviamente otro beneficiario será la empresa ya que, al mejorar el proceso de mantenimiento de sus bienes productivos, se reducirán los costos de producción, que a la larga son ganancias muy significativas.

La sociedad también se beneficiará, ya que son los directos consumidores de la energía eléctrica, por lo tanto, tendrán energía eficiente, amigables al ambiente. Además, se les garantizará el suministro de energía constante, ya que se acortarán tiempos de para de unidades, por ende, las unidades estarán con gran porcentaje de disponibilidad, evitando apagones en la ciudad.

#### **CAPÍTULO I: DESCRIPCIÓN DEL PROYECTO**

#### <span id="page-12-0"></span>**Contextualización general del estado del arte**

<span id="page-12-1"></span>En el estudio que se va a realizar, se abordarán temas relacionados al mantenimiento en centrales de generación eléctrica, además se mencionaron temas de la industria 4.0, las nuevas tecnologías que se quiere implementar en la industria, dicha información la obtendremos de la web, ya que por este medio se pueden encontrar libros, revistas, artículos, tesis anteriores, etc., que ayudarán a definir los distintos conceptos que manejaremos para el mejor entendimiento de la propuesta. Se hará énfasis en lo que la realidad aumentada proporcionada hoy en día en la industria, para de esta forma animar a que las distintas empresas que todavía no quieren dar ese paso a la industria 4.0, lo hagan con una implementación no muy compleja y que ayudará en gran porcentaje a mejorar los rendimientos de sus líneas de producción, y de esa forma no quedar como empresas desactualizadas y puedan seguir en auge.

Hoy en día muchas tecnologías se han ido perfeccionando y otras han sido creadas, para relativamente hacernos más confortable nuestro estilo de vida, de igual forma estas tecnologías se han ido introduciendo en la industria con el fin de mejorar los procesos generando grandes ahorros tanto para las industrias como para el ambiente. De igual forma estas tecnologías se emplean para mejorar los procesos y la mantenibilidad de los equipos.

Como antecedentes de empresas que han empezado a utilizar la realidad aumentada dentro de sus procesos productivos tenemos:

En 2014 en Bari-Italia, el departamento de Ingeniería Mecánica, matemáticas y gestión, realiza un estudio con el tema de, Realidad aumentada en pantalla grande para instrucciones de mantenimiento interactivas, básicamente trata de evaluar la eficacia del mantenimiento técnico asistido con instrucciones interactivas de realidad aumentada, poniendo a prueba a un cierto número de técnicos para realizar un manteniendo determina, lo cual lo lograron con una aplicación comercial

proyectada en una pantalla grande y combinando múltiples cámaras. Los resultados obtenidos fueron un aumento en velocidad y una reducción de errores en los técnicos que realizaron las actividades encomendadas, debido a la proyección de imágenes, indicación de procedimientos y utilización de herramientas (Fiorentino y otros, 2014). Este proyecto como se observa en la figura 2, se relaciona básicamente con mejorar el rendimiento de los técnicos de mantenimiento, al momento de efectuar una actividad en la unidad de generación, además da un aporte significativo de utilizar aplicaciones comerciales para efectuar la aplicabilidad de la realidad aumentada.

#### **Figura 2**

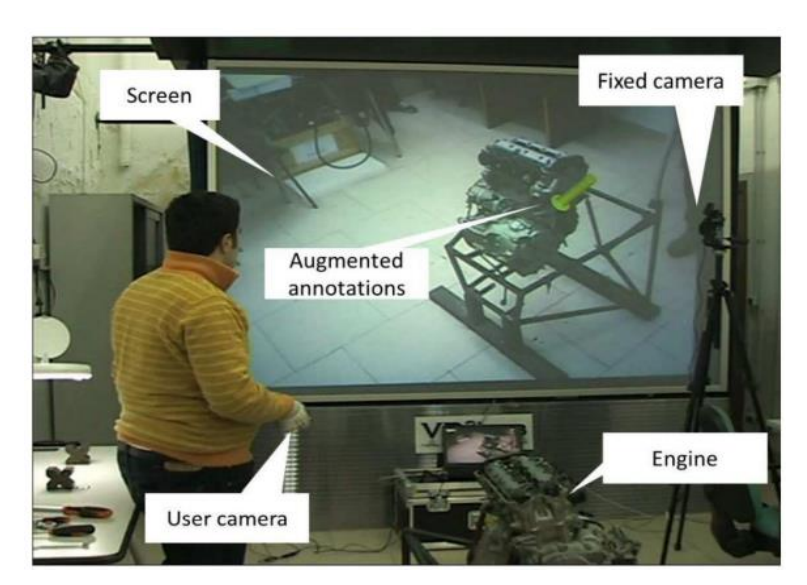

<span id="page-13-0"></span>*Realidad aumentada en pantalla gigante.*

*Nota.* Visión de la realidad aumentada. Tomado de *Augmented reality on large screen for interactive maintenance instructions* (pág.270-278), por Fiorentino y otros, 2014, Elseivier.

En 2015 en la Universidad de Montemorelos México, Cinthya García como proyecto para obtener el título de Magíster en Ciencias Computacionales, se realiza una aplicación de realidad aumentada para el mantenimiento de maquinaria industrial de cinco ejes, donde desarrolla la aplicación móvil y multiplataforma que une tecnologías recientes como librerías de realidad aumentada y motores gráficos.

Se desarrolló aclarando en qué dispositivo se va a ocupar o instalar la aplicación, que la aplicación le permitiera crear una base de datos del fabricante, que tenga una infraestructura de biblioteca de modelos, y que el diseño de modelos 3D sea con número de polígonos bajo e indexación adecuada, utilizó la plataforma de Vuforia SDK para realizar la aplicación. Al final determinó que la aplicación obtenida puede ser mejorada en varios aspectos, pero para propósitos del trabajo tuvo un balance positivo, además el proyecto abrió un panorama para aplicaciones en el entorno industrial (García Escobedo, 2015). Este trabajo tiene relación como se ve en la figura 3, ya que se busca una asistencia en el área de mantenimiento para equipos industriales, ya que existen procedimientos complejos, que son difíciles de mantener en la mente del operario. Da un aporte positivo ya que nos dirige hacia la utilización de aplicaciones comerciales para el propósito del mantenimiento, es decir que no se desarrolle la aplicación sino más bien ya utilicemos aplicaciones del mercado para dicho objetivo.

#### **Figura 3**

<span id="page-14-0"></span>*Pantalla de realidad aumentada*

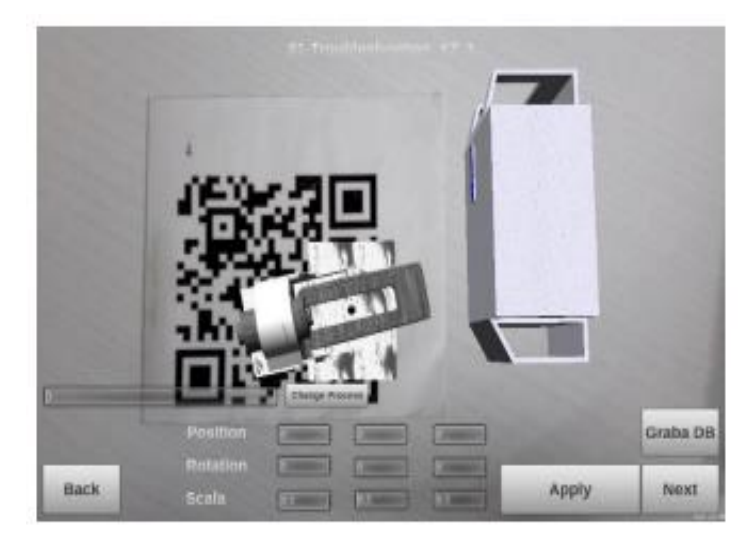

Nota. Pantalla de realidad aumentada. *Tomado de Aplicación de la realidad aumentada al mantenimiento de maquinaria industrial de cinco ejes: una integración tecnológica* (pág.60), por García Escobedo, 2015, Universidad de Montemorelos.

En el año 2021 en la Universidad Militar Nueva Granada Bogotá-Colombia, Germán Cortés para la obtención de su título en Ingeniería Mecatrónica realiza, Asistente de mantenimiento de maquinaria industrial con realidad aumentada, donde desarrolla una aplicación basada en realidad aumentada que será implementada en dispositivos móviles que tienen sistema Android, para colaborar al personal encargado del mantenimiento de un motor trifásico de marca Siemens 1LA5. El tema lo resolvió haciendo un análisis de los requerimientos funcionales y técnicos que debe tener la aplicación. Determinó la arquitectura del sistema y realizó la aplicación con la ayuda de una plataforma en este caso Unity 3D. Al final del proyecto determinó que la aplicación desarrollada tuvo falencias como es el zoom para imágenes al igual tuvo inconvenientes con el almacenamiento de la información (Cortés Hernández, 2021). Este proyecto está relacionado como se ve en la figura 4, al tema en cuestión en el ámbito de que brinda un apoyo al equipo de manteniendo al momento de realizar una intervención en un elemento, pieza o conjunto mecánico-eléctrico. El aporte brindado básicamente es en determinar la estructura y cómo empezar el desarrollo de la aplicación, así como de los requerimientos que necesitaremos para dar soporte en el mantenimiento.

#### **Figura 4**

<span id="page-15-0"></span>*Interfaz de seguridad laboral con AR.*

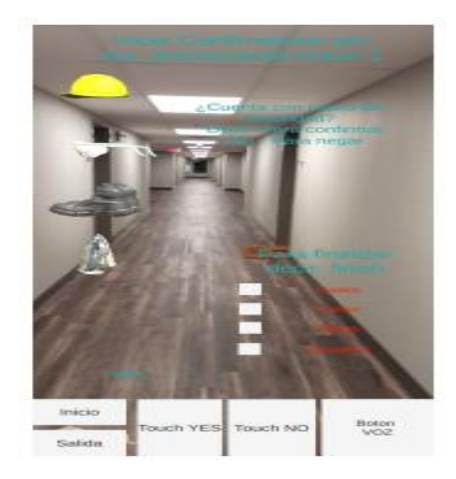

*Nota.* Asistente realidad aumentada. Tomado de *Asistente de mantenimiento de maquinaria industrial con realidad aumentada* (pág.35), por Cortés Hernández, 2021, Universidad Militar Nueva Granada.

De igual forma en el año 2021 en la Universidad Politécnica de Marche en Ancona-Italia, el estudiante de Ingeniería en Informática y Automática realiza un tema de titulación, donde se explica cómo utilizar la realidad aumentada la optimización de las operaciones y el mantenimiento de equipos y sitios industriales de forma remota, es decir que mediante la utilización de un software se de asistencia al personal técnico, y este software le brinda asistencia en cuanto a datos técnicos, procedimientos, si necesita comunicarse con alguien que le brinde soporte o si necesita ver el valor de alguna variable. Para lograr la asistencia explica cómo crear el asistente de realidad aumentada con una plataforma comercial que es de Schneider Electric con su EcoStruxure, que le permite superponer información sobre imágenes y brinda asistencia y conexión remota. (POLLONARA, 2022). La relación se este proyecto con el propuesto es el uso de la aplicación de EcoStruxure, donde se desarrollará el sistema de realidad aumentada, además que nos sirve de aporte ya que brinda información detallada de la aplicación de EcoStruxure, que es un punto clave para el desarrollo del tema.

#### **Proceso investigativo metodológico**

<span id="page-16-0"></span>La investigación se establece en un enfoque cuantitativo, porque pretende reducir tiempos y mejorar la calidad de los mantenimientos que se realizan a los sistemas del cual se compone la unidad de generación. Además, se basa en un tipo de investigación de acuerdo al propósito, en una investigación aplicada, ya que pretende solucionar un problema. Además, es un tipo de investigación no experimental.

Para los métodos teóricos en base a la realidad aumentada, se utilizó la plataforma de búsqueda de Google Académico, ya que cuenta con una gran cantidad de información de buena calidad, como libros, tesis revistas, etc. que satisfacen el marco teórico para el desarrollo de nuestro tema. Para la elección de la plataforma para generar el sistema de realidad aumentada, se analizaron varios puntos que iban desde la creación de una aplicación mediante plataformas como Unity y Vuforia, que permiten generar softwares de realidad aumentada, o hacer uso de una plataforma de uso comercial, que ofrece varias

prestaciones a diferencia de que si se diseñara una, la plataforma comercial satisface las necesidades del proyecto por lo cual se optó por esa opción para el diseño del sistema con realidad aumentada.

En el desarrollo del sistema con realidad aumentada se necesita de la recolección de información acertada sobre la unidad de generación, en cuanto a sus principios de funcionamiento, componentes y mantenimientos que se deben realizar al igual que el procedimiento de los mismos. Para obtener esta información se empezó por realizar la captura de imágenes de los distintos elementos de la unidad, las cuales nos sirven para determinar los distintos pasos del sistema, se recolectó imágenes de toda la unidad, así como también de mantenimientos ya realizados, también se tomó información del sistema SCADA, en donde se encuentran varios parámetros, medidas de variables, condiciones de funcionamiento y demás información que es de gran ayuda para el diseño del sistema. Además, se tomó información de manuales, información de compañeros conocedores del tema al igual que la experiencia propia adquirida en el mantenimiento de centrales.

Como población se utilizarán las distintas máquinas que posee cada una de las centrales de generación de la empresa ELECASUTRO, en cuanto a su funcionamiento, a sus elementos de control. Como muestra nos centramos en una de las centrales en específico en este caso la central SAYMIRIN III-IV, en la unidad #6, en donde aplicaremos el sistema de mantenimiento asistido por realidad aumentada.

Los métodos a utilizar son de análisis de datos, donde se recogerá toda la información de los mantenimientos a los cuales está sometida la unidad, así como también la información de su funcionamiento, además de tiempos en cuanto a procesos de mantenimiento. Debido a que el sistema donde se va aplicar la realidad aumentada para su mantenimiento, tiene mantenimientos esporádicos, es decir se interviene para mantenimiento preventivo cada 24 semanas, y tiene una duración de dos horas según la orden de trabajo. En este caso se va a comprobar con dos intervenciones con la asistencia del

sistema de realidad aumentada, en donde se pretende reducir los tiempos de ejecución del mantenimiento.

En la figura 5, se observa la orden de trabajo en donde, está establecido el tiempo de duración de uno de los mantenimientos preventivos que se le realiza al controlador de velocidad y carga (Regulador de Velocidad), es el tiempo que se pretende mejorar con la asistencia del sistema de realidad aumentada para mantenimiento.

### **Figura 5**

<span id="page-18-0"></span>*Orden de trabajo.*

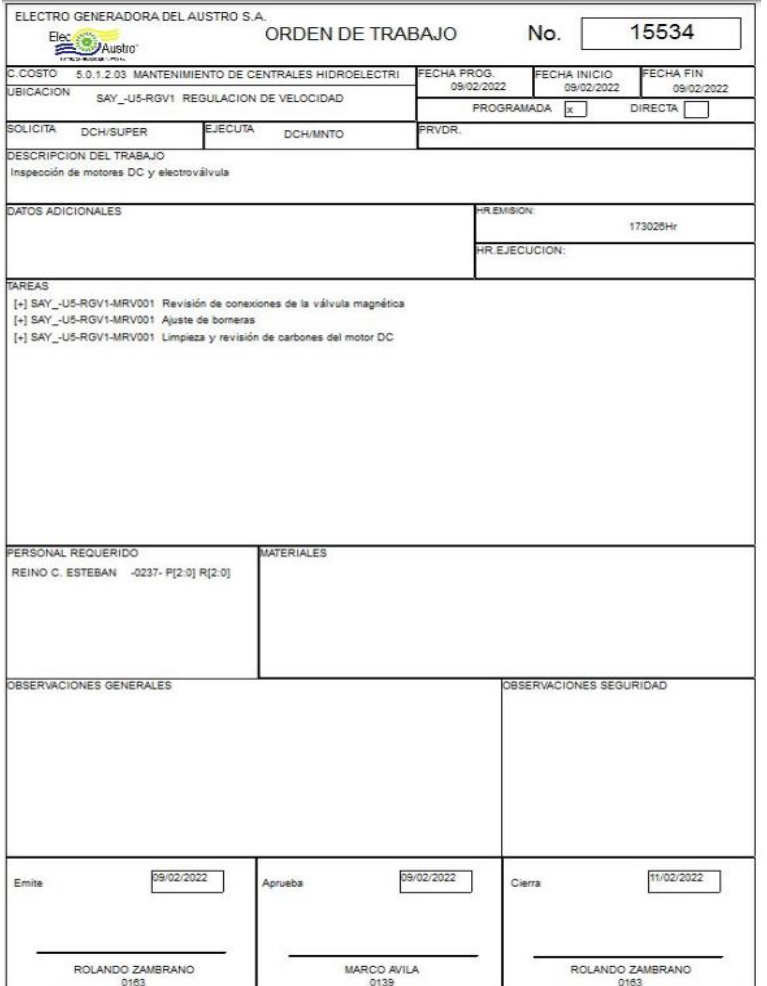

*Nota.* Orden de Trabajo. Tomado de *Sistema de Mantenimiento SISMAC*, por SISMAC, 2022, Elecaustro.

#### **CAPÍTULO II: PROPUESTA**

#### <span id="page-19-0"></span>**Fundamentos teóricos aplicados**

### <span id="page-19-1"></span>**Introducción.**

<span id="page-19-2"></span>La demanda al consumo energético cada día crece más y más en todos los lugares del mundo, por tal motivo la generación de la misma debe de incrementarse en gran porcentaje, en especial la generación de energía eléctrica limpia, como es el caso de las centrales hidroeléctricas. Debido a la gran demanda estas centrales deben estar siempre disponibles con su mayor capacidad de rendimiento, por tal motivo constantemente el personal técnico encargado del mantenimiento está ideando nuevas estrategias o herramientas que permitan reducir los tiempos del mantenimiento sin disminuir la calidad de los mismos. Una herramienta que gracias a la Industria 4.0 hoy en día está ayudando a mejorar los procesos de mantenimiento es la realidad aumentada. Mediante esta tecnología los técnicos encargados del mantenimiento tendrán una asistencia, con la cual podrán reducir tiempos y mejorar la calidad del manteniendo, ya que este sistema de realidad aumentada permite acceder a información precisa de donde se está efectuando el trabajo, mediante un dispositivo tecnológico el cual, al detectar la área o elemento donde se está interviniendo, suministra la información que está cargada en el mismo, en donde se establecerán procedimientos, herramientas a utilizar, valor de ajuste, datos técnicos, etc.

#### **Industria 4.0**

<span id="page-19-3"></span>La revolución industrial cuarta o conocida como industria 4.0, "es un concepto nacido en 2012 en Alemania, a raíz de un proyecto de gobierno, asegurando que la tecnología era una excelente base para el cambio" (Scientific, 2020, párrafo primero) donde se determina que la industria 4.0 permite la utilización de la tecnología basada en el internet de la cosas, para mejorar los procesos industriales "permite la colección y análisis de datos entre máquinas, la creación de procesos más rápidos, más flexible y más eficientes para producir productos de mayor calidad" (Scientific, 2020, párrafo primero), empleando sistemas de recolección de datos y análisis, lecturas instantáneas de variables y demás tecnologías existentes hoy en día, en la figura 6 se observa todas las tecnologías inmersas en la Industria 4.0.

### **Figura 6**

<span id="page-20-1"></span>*Industria 4.0.*

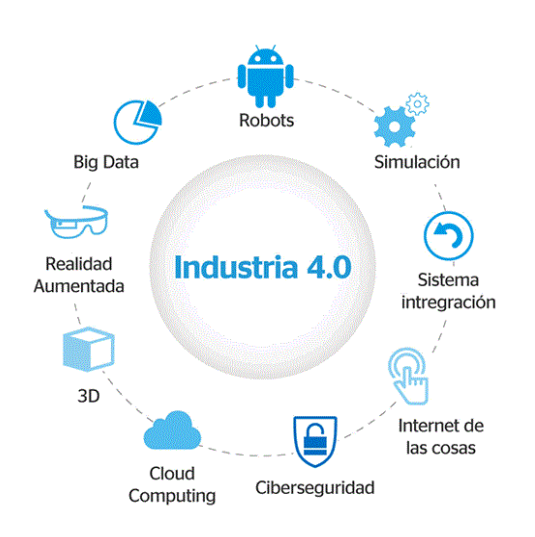

*Nota.* Reproducido de Los cambios que trae la industria 4.0, por Drew, 2019, Wearedrew.co (https://blog.wearedrew.co/transformacion-digital/los-cambios-que-trae-la-industria-4.0)

#### **Internet de las cosas**

<span id="page-20-0"></span>Una de las tecnologías claves como se indica en la figura 4 en la nueva revolución industrial es el internet de las cosas, como su nombre lo indica es una tecnología donde permite que cada elemento electrónico pueda estar conectado a la red, como lo menciona Scientific, (2020):

El Internet de las cosas es la conexión entre la red de los objetos físicos, entornos, vehículos y máquinas a través de dispositivos electrónicos que permite la recogida y el intercambio de informaciones. En la industria de bienes y servicios, la IoT representa diferentes tecnologías que antes estaban desconectadas y ahora están interconectados a través de una red basada en IP.

Esta es una de las bases del crecimiento digital. Aplicado a la industria 4.0, este concepto pretende que un mayor número de dispositivos se añaden y se conectan por medio de estándares de tecnología, permitiendo que los dispositivos de campo para comunicarse e interactuar unos con otros como controladores más centralizados. (Scientific, 2020, párrafo doceavo).

En la siguiente figura se observa una estructura de cómo actúa el internet de las cosas.

#### **Figura 7**

<span id="page-21-1"></span>*Industria IoT*

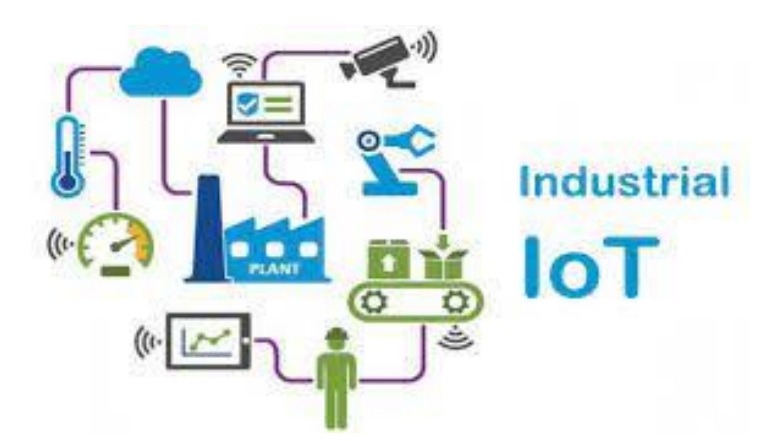

*Nota.* Reproducido de *IoT: cuando el Internet de las Cosas llega a la industria - ER-Commerce*, por Pablo Chacon Santana, 2018, ER-Commerce (https://energiayredes.com/iot/)

#### **Realidad Aumentada**

<span id="page-21-0"></span>Otra de las tecnologías que conlleva la industria 4.0 es la realidad aumentada, la misma que nace por los años noventa "cuando la tecnología basada en ordenadores de procesamiento rápido, técnicas de renderizado de gráficos en tiempo real, y sistemas de seguimiento de precisión portables, permiten implementar la combinación de imágenes generadas por ordenador sobre la visión del mundo real" (Basogain y otros, 2007). La realidad aumentada permite superponer temas virtuales en entornos reales es decir "combina dicha información con los objetos del mundo real. - Así, muchos de los diseños que realizan los arquitectos, ingenieros, diseñadores pueden ser visualizados en el mismo lugar físico del

mundo real para donde han sido diseñados" (Basogain y otros, 2007). En la figura 8 se observa cómo el usuario observa mediante una lente el mundo virtual superpuesto sobre el real, de acuerdo a la información cargada en ese entorno y compartida por la nube.

#### **Figura 8**

<span id="page-22-1"></span>*Visión general de realidad aumentada.*

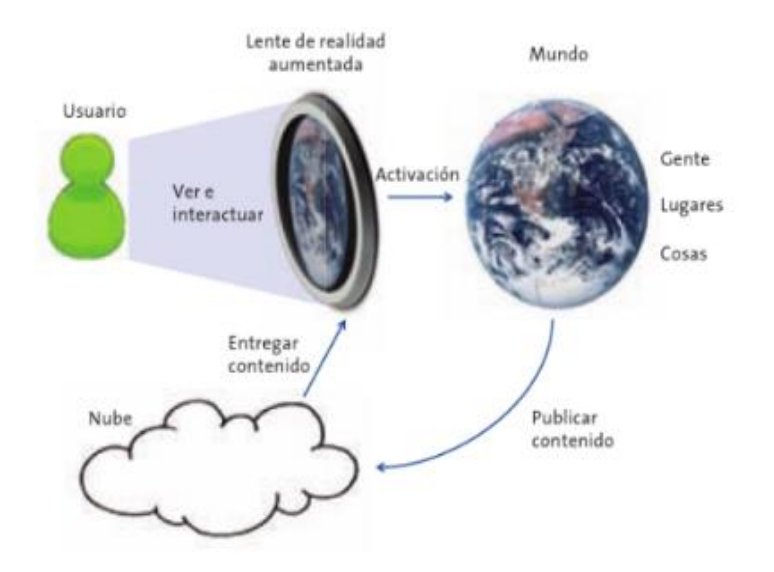

*Nota*. Tomado de *Realidad Aumentada: una nueva lente para ver el mundo* (pág.10)*,* por Fundación Telefónica, 2011, Fundación Telefónica.

#### **Plataformas de realidad aumentada.**

<span id="page-22-0"></span>Para realizar aplicaciones de realidad aumentada existen muchas plataformas, que permiten desarrollar el entorno que es desde donde se va a mostrar la realidad aumentada, las más conocida es Vuforia la cual utiliza marcadores que son "imágenes registradas en la aplicación que actúan como desencadenantes de información en la aplicación. Cuando la cámara de su dispositivo reconoce estos marcadores en el mundo real, esto activa la visualización del contenido virtual sobre la posición mundial del marcador" (Technologies, Unity, 2018, párrafo quinto). Además, esta plataforma se ayuda de Unity la cual "le permite crear aplicaciones y juegos de visión para Android y iOS utilizando un flujo de trabajo de

creación de arrastrar y soltar" (Technologies, Unity, 2018, párrafo primero), en la siguiente figura se observa una aplicación para mantenimiento creada en Vuforia y Unity.

#### **Figura 9**

<span id="page-23-0"></span>*Realidad aumentada Vuforia.*

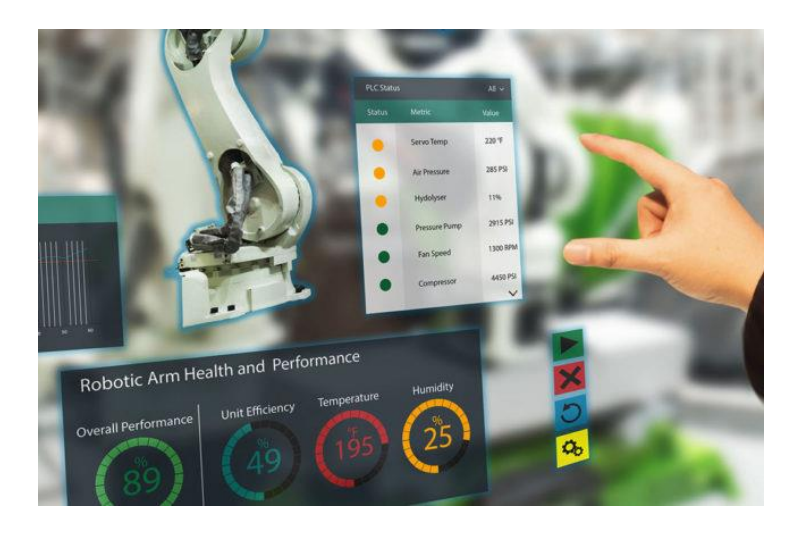

*Nota*. Tomado de *Vuforia, una plataforma que aplica la realidad aumentada en el mundo industrial | Mundo Contact,* por Rafael Ugalde, 2018, Mundocontact.com (https://mundocontact.com/vuforia-unaplataforma-que-aplica-la-realidad-aumentada-en-el-mundo-industrial/)

La empresa Schneider Electric permite la implementación de realidad aumentada con su aplicación EcoStruxure Augmented Operator Advisor, a diferencia de Vuforia esta aplicación ya viene con un entorno determinado, es decir en Vuforia, se crea el entorno y la funcionalidad de la aplicación, en cambio Schneider presenta una aplicación con su entorno y prestaciones definidas, en la figura 10 se observa el entorno que presenta la aplicación en campo de Schneider.

<span id="page-24-1"></span>*Aplicación realidad aumentada de Schneider.*

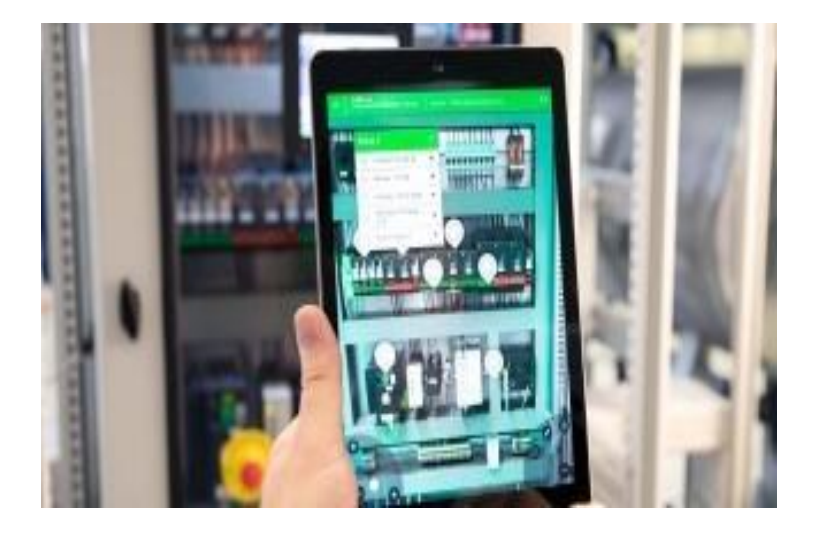

*Nota*. Tomado de *EcoStruxure™ Augmented Operator Advisor | Schneider Electric Global,* por Schneider Electric, 2021, Se.com (https://www.se.com/ww/en/product-range/64507-ecostruxure-augmentedoperator-advisor/#overview)

#### **EcoStruxure Augmented Operator Advisor**

<span id="page-24-0"></span>La plataforma EcoStruxure con su asesor de mantenimiento, coloca información en tiempo real, cuando y donde sea necesario. El asistente "mejora la eficiencia operativa con la realidad aumentada, lo que permite a los operadores superponer los datos actuales y los objetos virtuales en un gabinete, una máquina o una planta" (Electric, 2020, párrafo primero).

Además, permite tener una asistencia remota con un experto, es decir si existiera un problema que solo puede solucionar el fabricante o un técnico especializado que se encuentra muy alejado de la zona e incluso en otro continente, la aplicación permite realizar una llamada, en la cual el operario será asistido, e incluso el especialista puede interactuar en la pantalla del operario (Electric, 2020, párrafo cuarto). En la figura 11 se observa el interfaz de la aplicación de EcoStruxure AOA.

<span id="page-25-0"></span>*Aplicación de EcoStruxure AOA.*

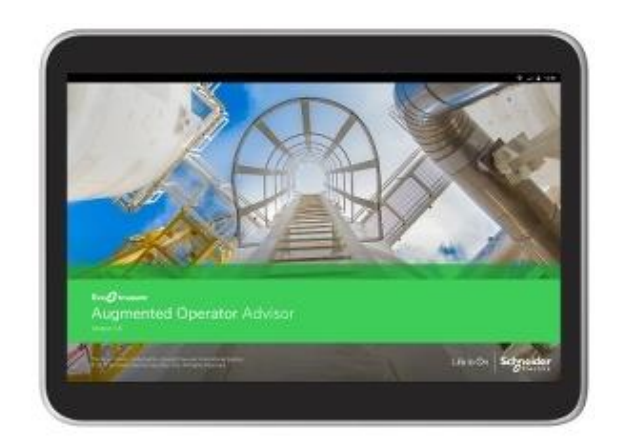

*Nota*. Tomado de *EcoStruxure™ Augmented Operator Advisor | Schneider Electric Global,* por Schneider Electric, 2021, Se.com (https://www.se.com/ww/en/product-range/64507-ecostruxure-augmentedoperator-advisor/#overview)

El aplicativo EcoStruxure Augmented Operator Advisor, dentro de su funcionalidad ofrece varias interacciones en su aplicativo las cuales son las siguientes:

Puntos de interés: acceda a una amplia selección de datos en tiempo real de PLC, documentos, imágenes, páginas web, notas, etiquetas y datos de una base de datos SQL. Explore partes ocultas: abra virtualmente un gabinete eléctrico y visualice su interior o acceda a algunas partes ocultas de una máquina. Resaltar valores predeterminados: realice un seguimiento del estado operativo de una máquina con varios colores en la pantalla. Modo de detección: reconoce una escena por etiquetas o imágenes 2D. Congelación de imagen: congela una imagen y continúe trabajando colocando la tableta sobre una mesa para vaciar sus manos. Favoritos: muestra pancartas para obtener información sobre otras escenas. Control de acceso: otorgue diferentes accesos o privilegios, según los perfiles, roles y responsabilidades de los usuarios. Multilingüe: cambie el idioma de un proyecto sobre la marcha. Multi-OS: descarga la aplicación en tabletas iOS, Android o Windows. Procedimientos - Guíe a un operador paso a paso proporcionando instrucciones en la tableta. (Electric, 2020, párrafo noveno).

Para realizar la implementación del asistente de realidad aumentada, EcoStruxure cuenta con tres plataformas distintas por así llamarlas, las cuales son:

Software para construir los proyectos, es un software que trabaja en línea, es en donde se crea las escenas necesarias para determinado proyecto, con sus distintos puntos de interés, con los determinados procesos requeridos, donde se crean las variables requeridas para ser leídas en tiempo real (Electric, 2020, párrafo segundo)

Software de ejecución de los proyectos, es en donde el proyecto creado se va a ejecutar, además es el encargado de conectarse con el nodo de comunicación, para poder leer las variables creadas en la aplicación, en conclusión, es en donde la aplicación móvil se va a conectar remotamente para realizar todas las funciones creadas en el software de construcción. (Electric, 2020, párrafo segundo)

Aplicación móvil, es la interfaz donde se va a proyectar el sistema de realidad aumentada, con todas las funciones creadas en el software de construcción. (Electric, 2020, párrafo segundo)

#### **Node-RED**

<span id="page-26-0"></span>Node-RED es una herramienta de programación visual que se implementa en dispositivos controladores de hardware. Trabaja mostrando de manera visual las relaciones y funciones de manera que se pueda programar sin escribir. Es un panel de flow al que se pueden incorporar nodos que se comuniquen entre ellos y puede instalarse en equipos como ordenadores Windows, Linux, o en servidores en la nube. Este sistema de representación puede ayudarte a visualizar

gráficamente el flujo de la información y consiste en su representación gráfica. (Sinelec, Equipo Grupo, 2021, párrafo primero).

Node.RED permite que se realice la comunicación entre el PLC y el servidor, es decir permite establecer o visualizar las salidas del PLC en el interfaz de la aplicación del EcoStruxure, permite leer las variables.

Es una herramienta diseñada para comunicar hardware. De esta manera, se ha convertido en el estándar open-source para procesar datos en tiempo real. Ha conseguido simplificar al máximo los procesos entre los que producen información y los que la consumen para facilitar la programación del lado del servidor, sirviéndose de la programación visual. Es un sistema que permite simplificar la programación, la conectividad y los servicios, distribuyéndolos de forma eficiente. (Sinelec, Equipo Grupo, 2021, párrafo quinto).

#### **Figura 12**

<span id="page-27-0"></span>*Node-RED.*

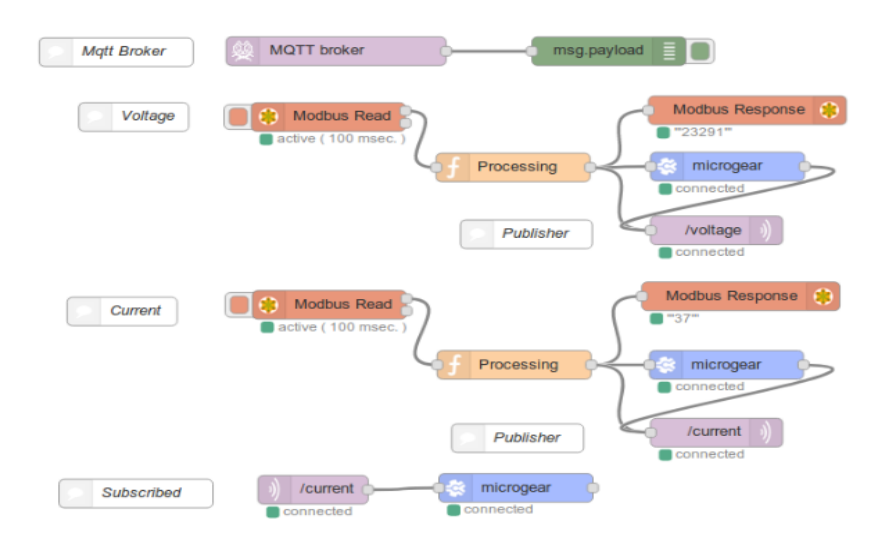

*Nota*. Tomado de *Node-RED, la herramienta de programación visual para el Internet of Things*, por admin, 2020, Pickdata.net (https://www.pickdata.net/es/noticias/node-red-programacion-visualiot?gclid=Cj0KCQjwl92XBhC7ARIsAHLl9akgl4KNUhj6xfygQ7gIbKyP6MXOJ9M14qrho1Rx4UkqnS0n\_L5V-7EaAilUEALw\_wcB)

#### **Descripción de la propuesta**

<span id="page-28-0"></span>A continuación, se presenta la estructura general donde se detallan los pasos a tomar para el diseño del sistema de realidad aumentada:

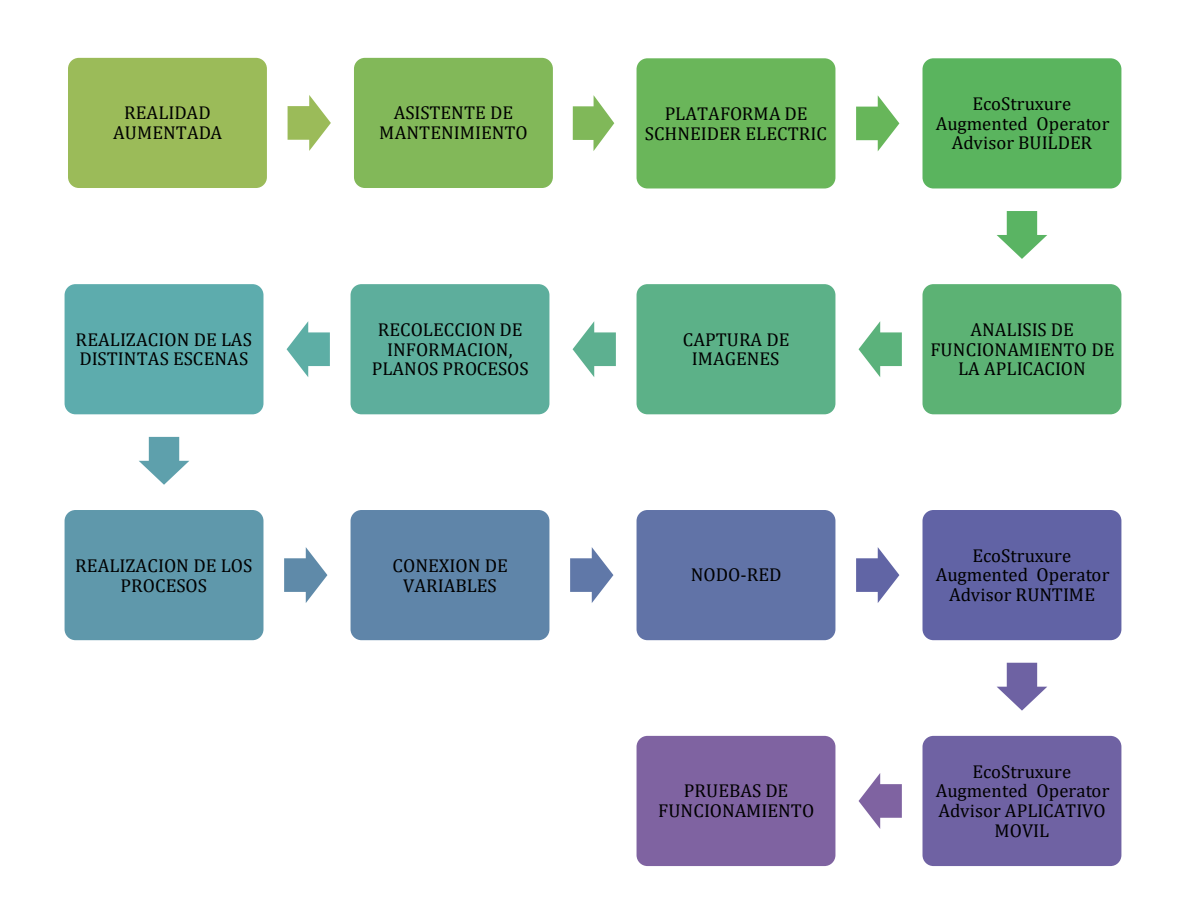

#### **Explicación del aporte**

<span id="page-28-1"></span>El sistema de realidad aumentada para mantenimiento funciona, al momento que el técnico de mantenimiento descarga la aplicación de EcoStruxure Augmented Operator Advisor de Schneider desde el Play Store y la instala en su dispositivo, posteriormente abre la aplicación espera que se inicie, luego de eso le presentará unas opciones de trabajos cargados, el técnico tiene que dirigirse hacia el signo de añadir (+) como se indica en la figura 13, en donde debe crear un sitio preferido con las características que le indique el creador de las escenas en el software de construcción, en especial con los datos de la conexión con el servidor.

<span id="page-29-0"></span>*Ingreso a la aplicación de realidad aumentada.*

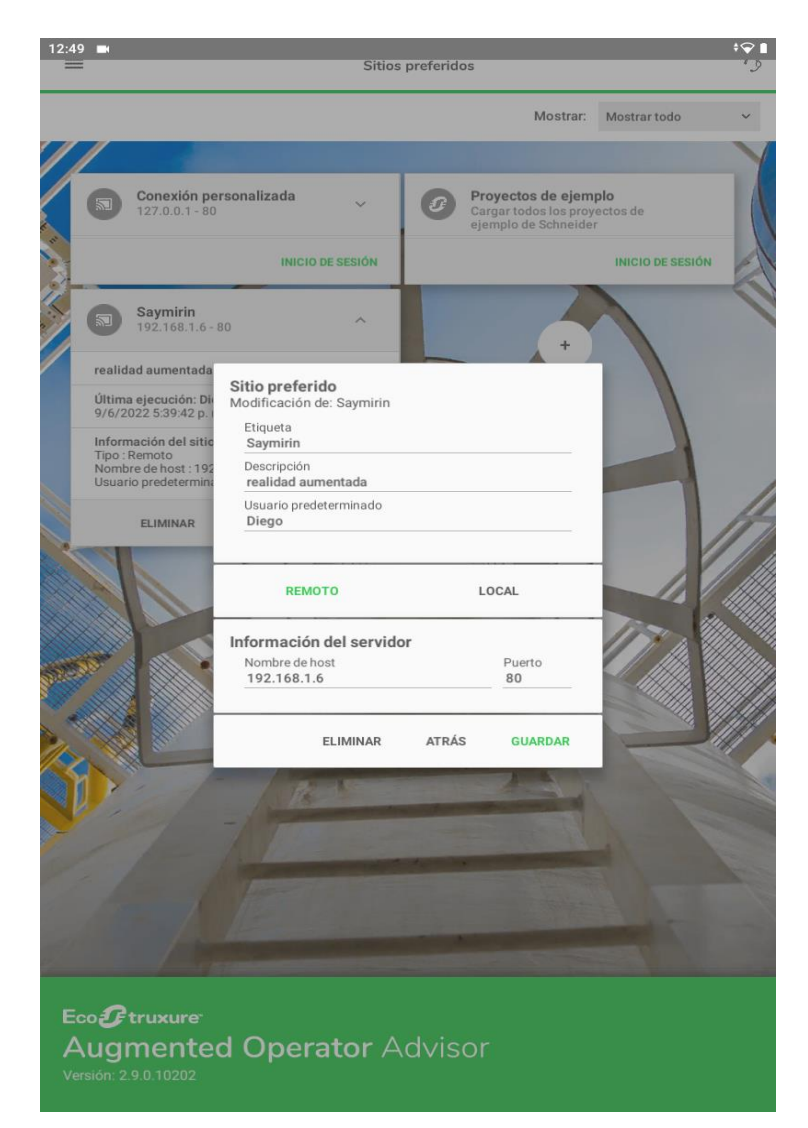

Luego de establecer la conexión remota con el servidor, coloca el usuario y contraseña del proyecto (es el usuario y contraseña que se creó en el Runtime del EcoStruxure) y tiene acceso a la información de todas las áreas, puntos de interés, procedimientos y más de la central Saymirin. En la figura 14 se observa parte de la información cargada en el sistema de realidad aumentada, se tiene que elegir el área en el cual se va a trabajar, ya que la aplicación trabaja por áreas para ir mostrando la información que en cada una de ellas se colocó.

<span id="page-30-0"></span>*Sistema de realidad aumentada Saymirin, área unidad #6.*

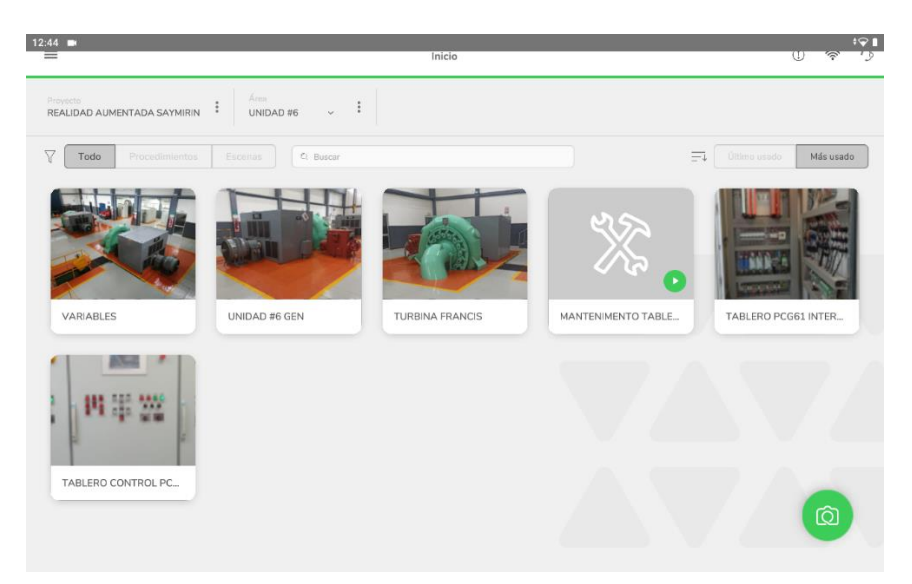

La aplicación comienza a trabajar al momento de que el técnico se acerca al grupo de generación, abre la aplicación y apunta con la cámara en este caso al sistema de control de carga y velocidad de la unidad, en ese momento la aplicación le muestra los puntos de interés cargados sobre el regulador. En la figura se observa la información que se cargó en los distintos puntos de interés.

#### **Figura 15**

<span id="page-30-1"></span>*Puntos de interés unidad #6.*

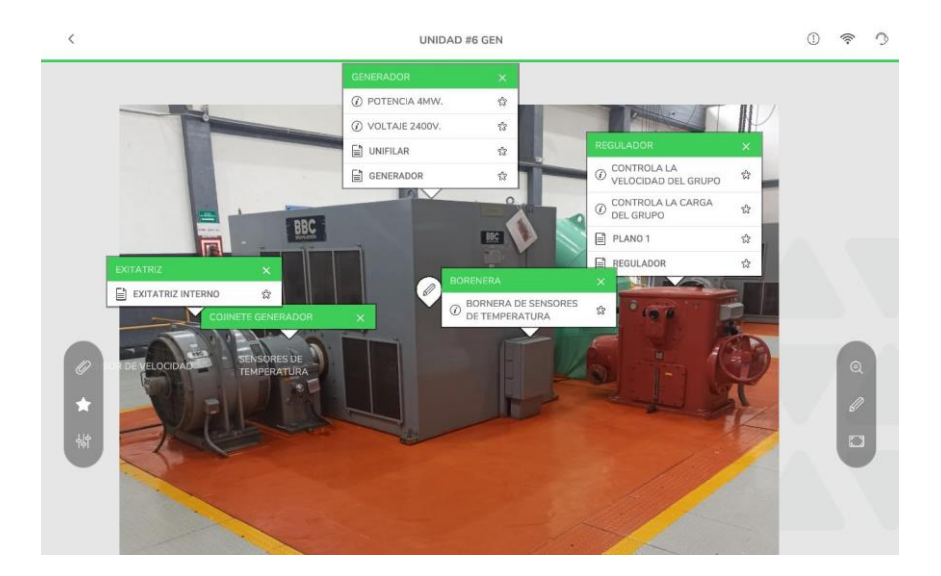

Además de observar la información, se puede leer variables en tiempo real, pueden ser estas de temperatura, apertura o cierre de alguna válvula, velocidad, en fin todas las variables que se requieran leer en tiempo real y que el PLC las tenga en su programación, en la figura 16 se observa la lectura de la variables creadas en el sistema de realidad aumentada, en este caso es de la válvula esférica, válvula bypass temperatura del cojinete del generador y cierre del interruptor de grupo, además de visualizar la variables se crearon desencadenadores los cuales permiten cambiar la forma de la lectura o visualización de las variables de acuerdo a los parámetros creados.

#### **Figura 16**

<span id="page-31-0"></span>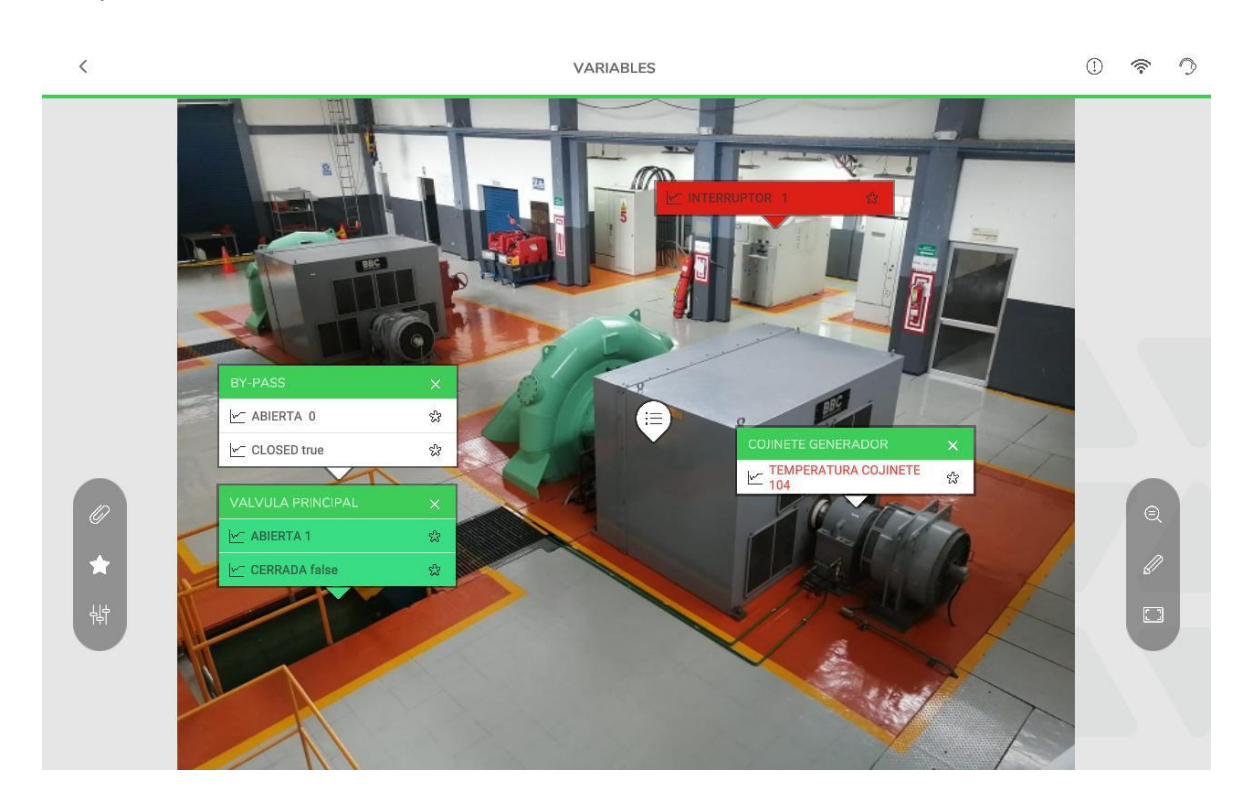

#### *Variables y Desencadenadores.*

Posteriormente el técnico abre la opción de procedimientos y selecciona mantenimiento del sistema de control de carga y velocidad, y realiza el mantenimiento de acuerdo a las indicaciones que le vaya dando el aplicativo. En la figura se observa el inicio del procedimiento del mantenimiento preventivo en el Regulador de Velocidad.

#### *Procedimiento del mantenimiento Sistema de Control.*

<span id="page-32-0"></span>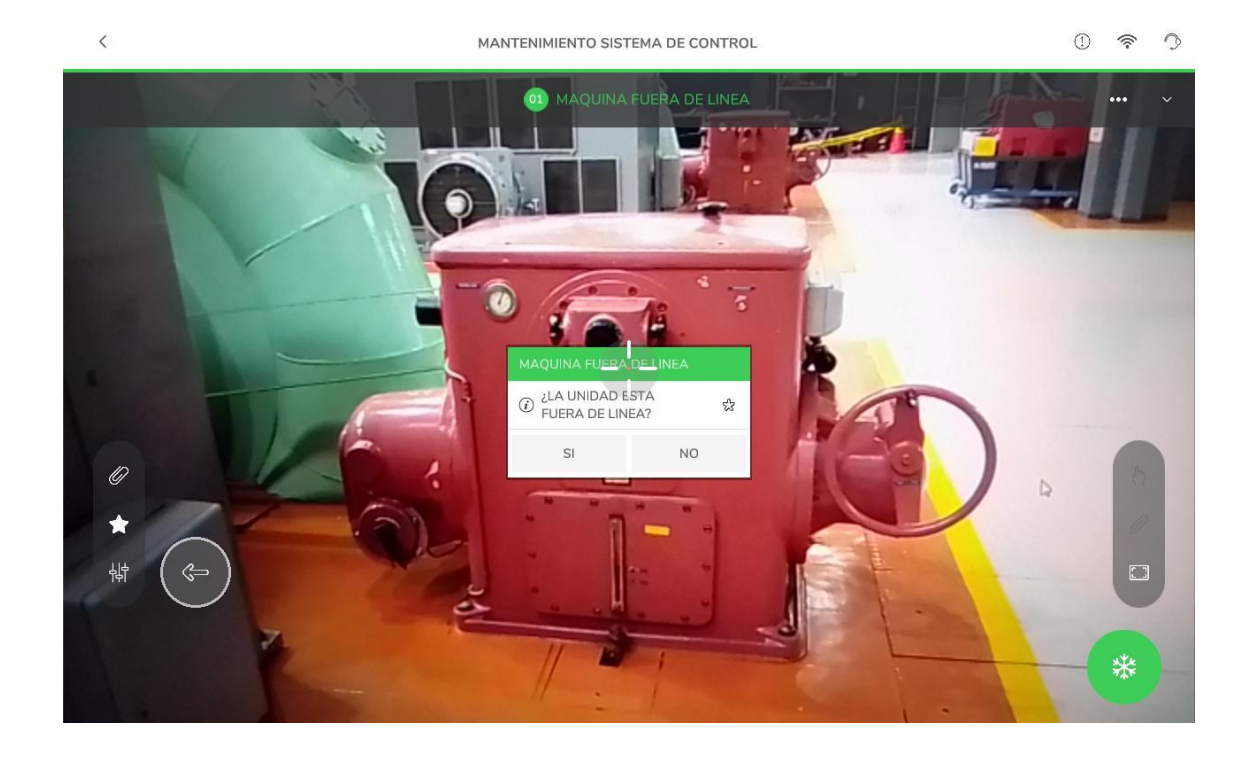

Finalizado el mantenimiento se debe realizar las pruebas de funcionamiento, para lo cual el técnico debe en el aplicativo seleccionar el procedimiento de arranque de unidad y seguir los pasos que le indican, si todo está correcto se declara la unidad disponible.

En la figura 18 se ve el inicio del proceso de arranque de la unidad en modo manual, esto se lo realiza cada vez que se culminó con cualquier tipo de mantenimiento en la unidad, es para observar que la unidad tenga condiciones iniciales y pueda girar sin ningún inconveniente antes de declararla en disponibilidad, garantizando que al momento de ingresar en línea la unidad no presente inconvenientes, este arranque de modo manual se lo realiza en vacío, es decir sin carga, por razones que al hacer un arranque con carga, la unidad tiene que evacuar la potencia por la líneas de alta tensión las mismas que estas conectadas al sistema encargado de la distribución de energía, lo cual no es permitido si solo es para pruebas, el arranque con carga se lo realiza cuando la unidad quedará disponible.

# <span id="page-33-0"></span>*Arranque de Unidad*

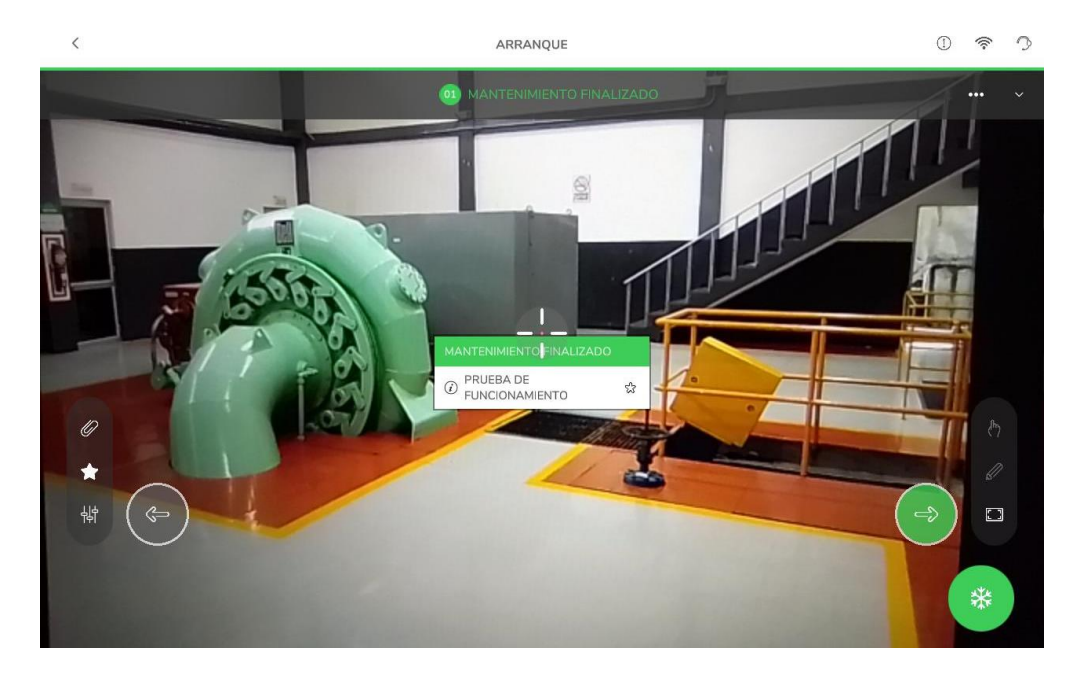

Se puede ingresar comentarios o novedades de acuerdo alguna eventualidad y se requiere que el

técnico que vuelva hacer la inspección sepa sobre dicha eventualidad, como se ve en la figura 19

# **Figura 19**

<span id="page-33-1"></span>*Crear comentarios.*

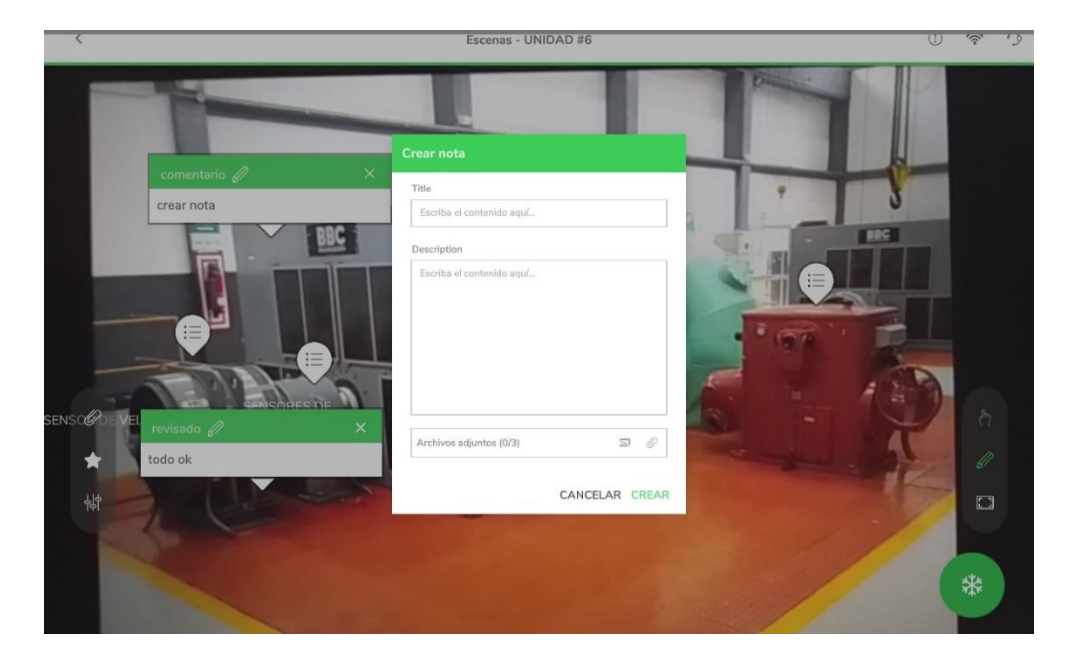

En cuanto a los procesos realizados y a las notas ingresadas, todo queda registrado en el Rutime del EcoStruxure, queda grabada toda nota ingresa con su fecha hora y en la escena que se creó, así mismo los procedimientos realizados quedan guardados con los tiempos de ejecución de cada paso, así como del tiempo en total que tomó realizar el procedimiento. En la figura 20 se observa los procedimientos y comentarios ingresados en el sistema.

#### **Figura 20**

### *Procedimientos y comentarios.*

<span id="page-34-0"></span>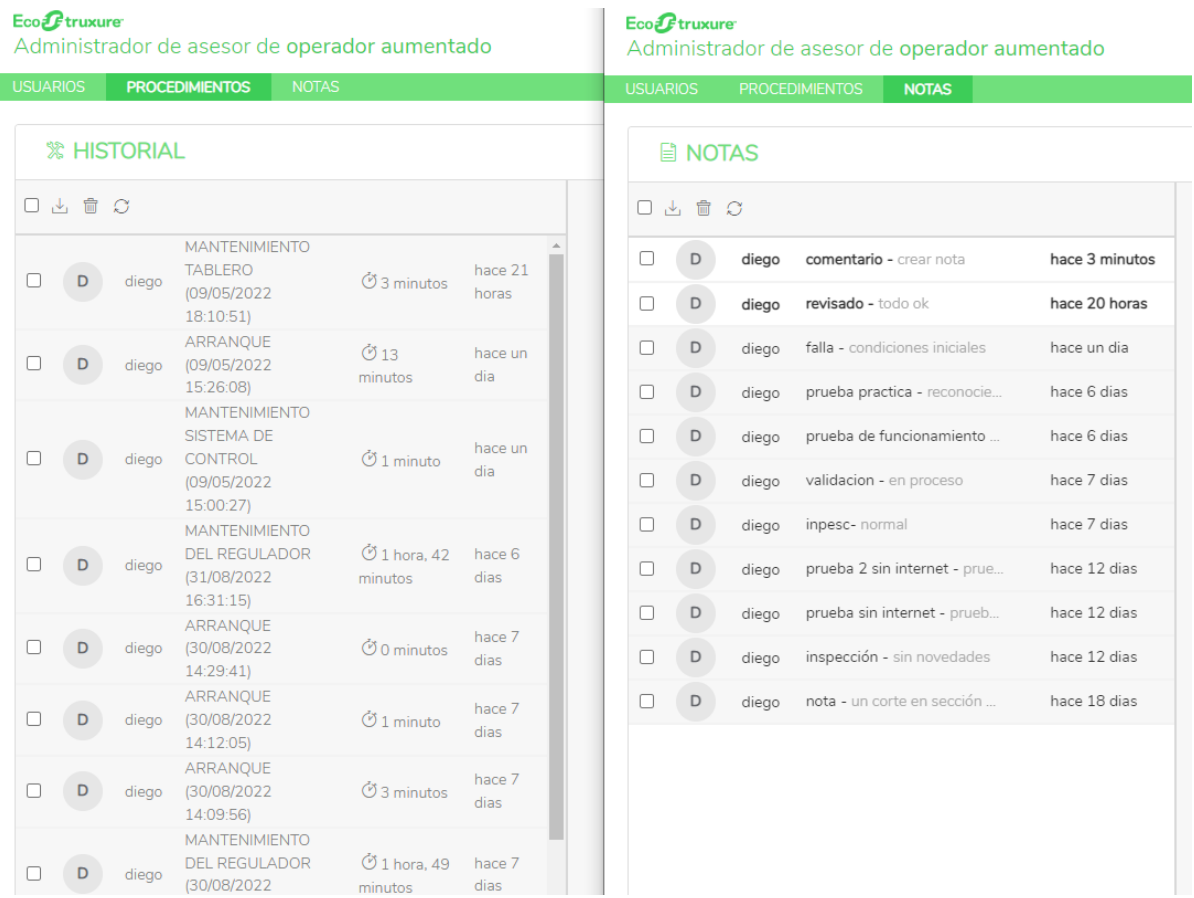

Para la implementación del sistema de realidad aumentada en mantenimiento, se utilizaron recursos como la experiencia laboral en mantenimiento que se posee, el cual es un recurso primordial ya que en base a la experiencia se puede realizar la estructura de cómo debería ser la asistencia de mantenimiento, posteriormente se realizó la recolección de información con captura de imágenes de todos los elementos que componen al grupo de generación, ya que en base a estas imágenes se determinaron los puntos de interés en la aplicación, es esos puntos es donde se cargó la información revisada sobre las unidad de generación. El último recurso es la aplicación, donde se tuvo que profundizar en su funcionamiento para poder obtener el producto deseado.

Con el sistema de realidad aumentada se pretende dar una asistencia para el grupo de mantenimiento relacionado al mantenimiento preventivo del Regulador de Velocidad de la unidad número 6 de Saymirin III-IV, además de suministrar el acceso a la información rápida en general de la Central Saymirin, en cuanto a datos técnicos, procedimientos y lectura de variables. En cuanto a los procedimientos los técnicos tendrán información de:

- Los equipos de seguridad necesarios
- Herramientas y equipos que debe utilizar
- Materiales a utilizar
- Información respecto al sistema donde se va a dar el mantenimiento
- Procedimientos del mantenimiento
- Procedimientos de las pruebas de funcionamiento luego del mantenimiento.

#### **Estrategias y/o técnicas**

<span id="page-35-0"></span>Como estrategias adoptadas en el sistema de mantenimiento fueron, primero por determinar la plataforma de realidad aumentada, existen muchas plataformas para crear e implementar procesos de realidad aumentada, para este tema se decidió (por las prestaciones, la utilidad y funcionalidad) utilizar la plataforma comercial de EcoStruxure Augmented Operator Advisor, donde cuenta una interfaz claramente establecida para el mantenimiento industrial. Definida la plataforma se investigó sobre sus

principios de funcionamiento, como realizar el sistema, como ingresar la información y el resto de servicios. Para desarrollar el sistema se crea un usuario en la plataforma de EcoStruxure Augmented Operator Advisor Builder, la plataforma funciona en línea, en el Builder es donde se diseña todo lo relacionado con lo que se quiere observar en la aplicación, es donde se ingresa toda la información, las imágenes los procedimientos enlaces y variables. Se inicia creando las áreas donde se va a trabajar, luego en cada área se va ingresando la distinta información que se desea visualizar, como es el caso de documentos planos imágenes y enlaces de algunas aplicaciones o páginas web que requiera ser abiertas, en la figura 21 se observa que están cargados los distintos enlaces que requieren ser abiertos para visualizar información.

### **Figura 21**

<span id="page-36-0"></span>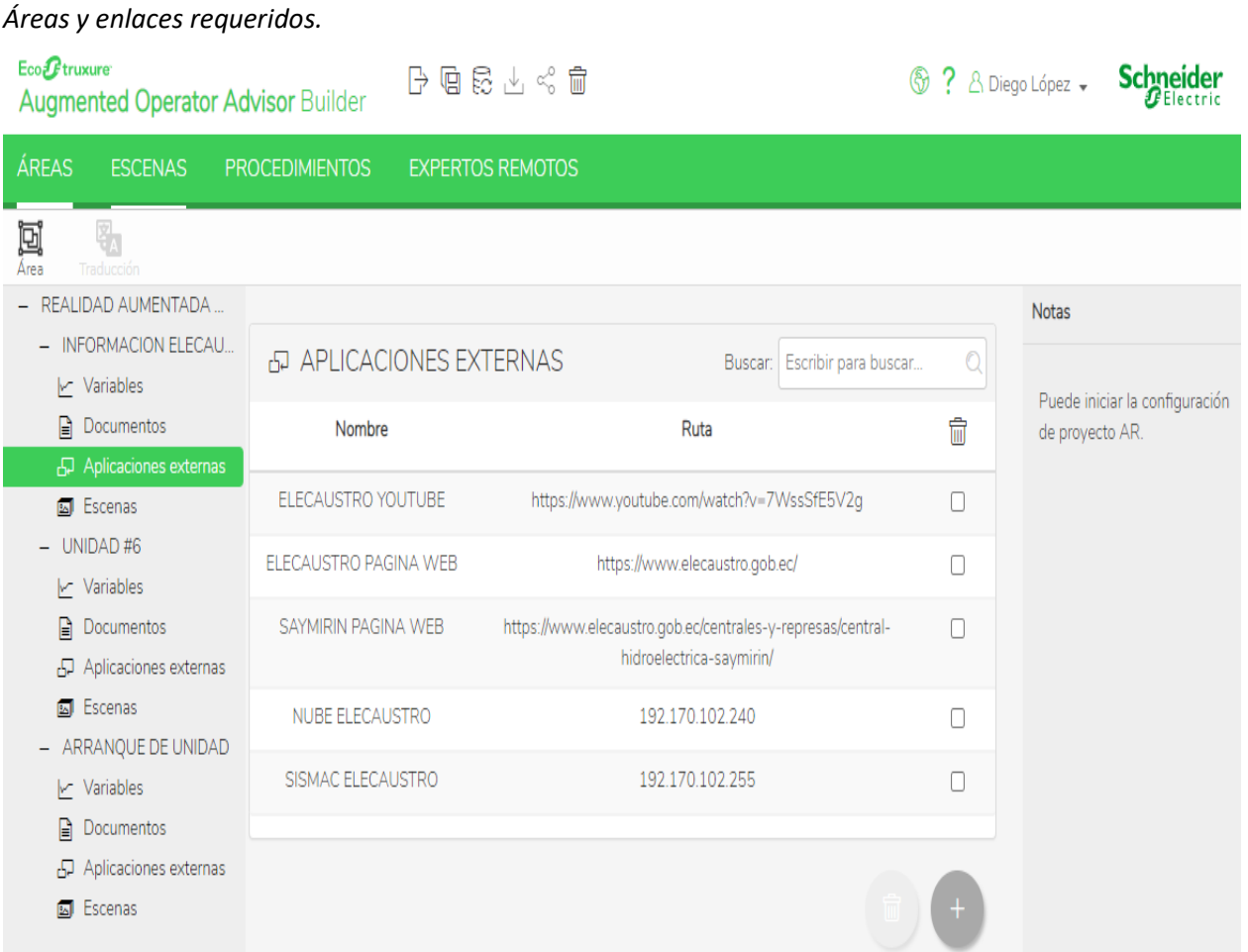

Creados y cargados los enlaces, documentos y planos, se crean las variables que se requieren que se visualicen en la aplicación, en la figura 22 se puede ver todos los datos cargados en cuanto a las variables que se necesitan visualizar.

#### **Figura 22**

*Variables.*

<span id="page-37-0"></span>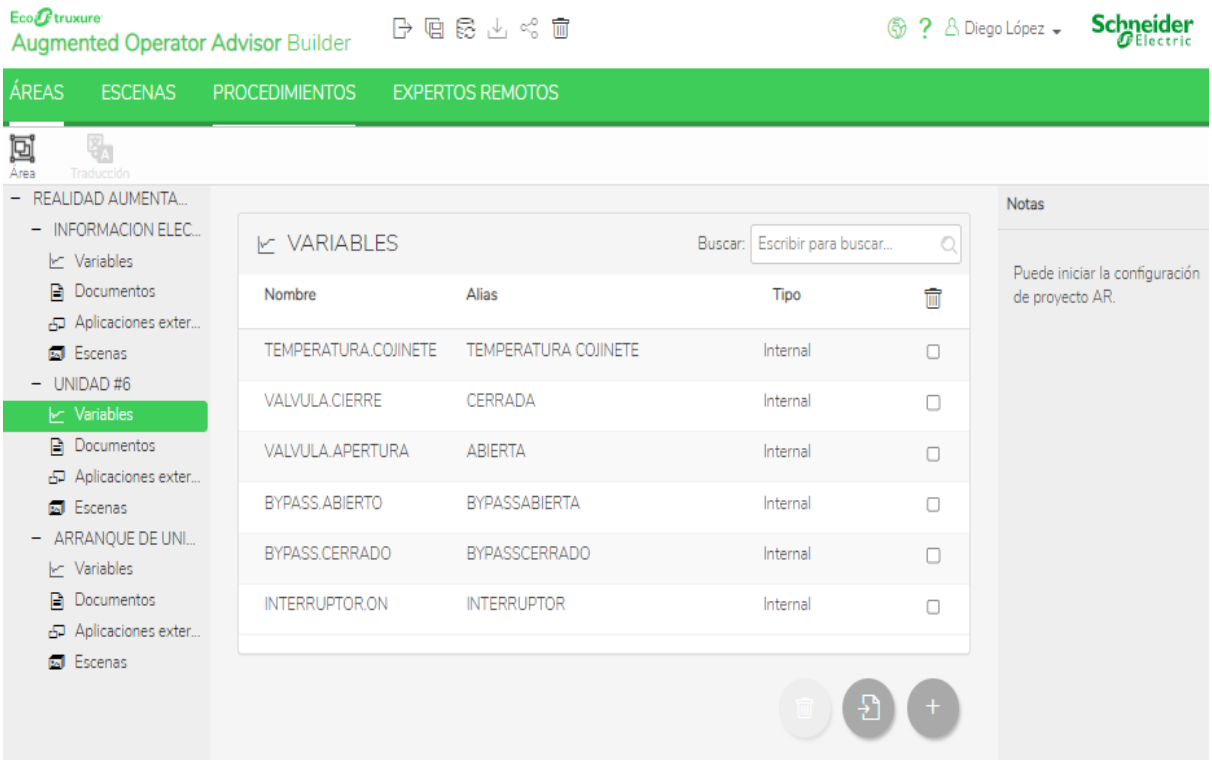

Creadas las variables se crean los desencadenadores, los cuales permitirán dar alertas o avisos del cambio de temperatura o apertura o cierre de algún elemento, etc. pueden ser creados de acuerdo a cada advertencia que requieran, ya que pueden cambiar el color de texto, pueden cambiar el color del fondo, pueden cambiar de texto y hasta pueden hacer que la variable se vea intermitente, todo esto lo realizan de acuerdo al rango que se les coloque, además del valor con el cual van a ser comparados. En la figura 23 se observan los desencadenadores creados para cada una de las variables, se ve que en la variable de temperatura cambiara de color el texto, si esta menor que el rango permitido el color del texto será verde, y si el valor supera límite establecido el color del texto será rojo, de esta manera se

crea una visión con la cual el técnico puede ser alertado de cómo se está comportando la temperatura en este caso del cojinete del generador.

#### **Figura 23**

#### *Desencadenadores.*

<span id="page-38-0"></span>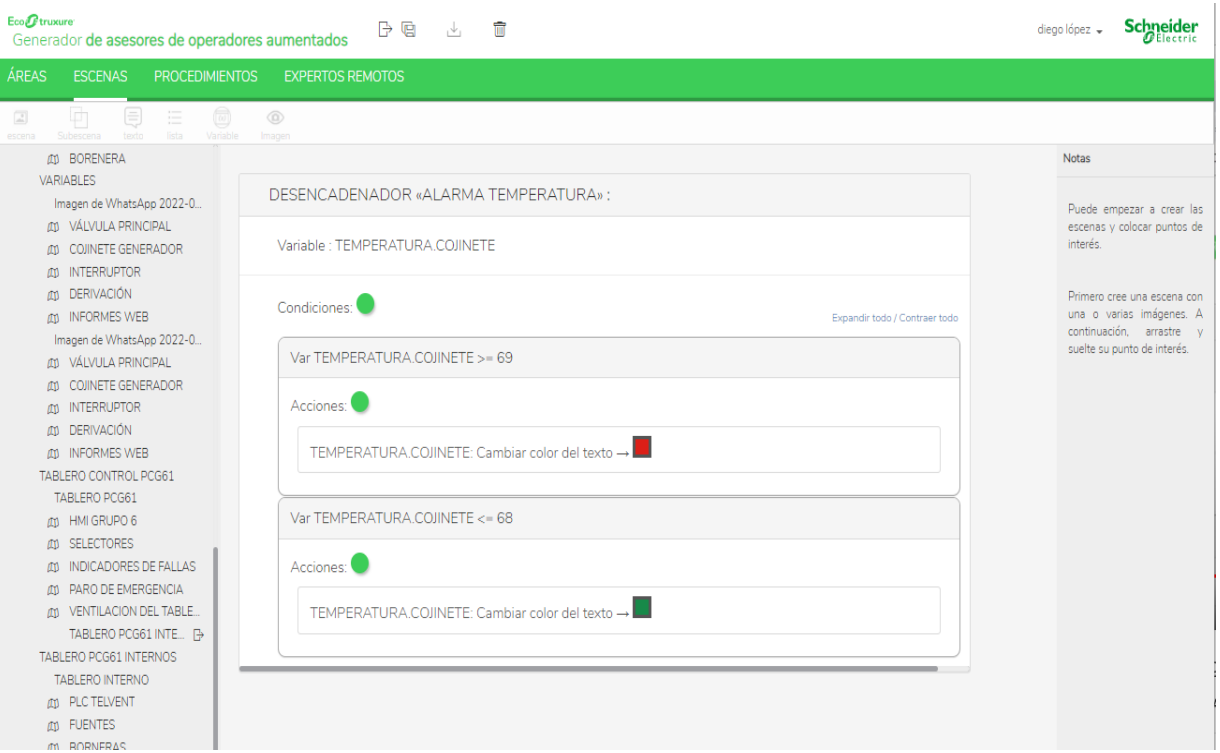

Luego se definen las escenas con sus puntos de interés, es aquí donde se va definiendo qué se debe visualizar en cada punto de interés, se va colocando la información que se subió en las áreas de acuerdo a cada imagen, además se crean las subescenas que son puertas de enlaces para ver una figura superpuesta en otra, en la figura 24 se observan los iconos de los puntos de interés, en la imagen se muestran cuatro puntos de interés, los cuales contienen información referente a dónde señala el incono, en este caso es información referente a las tuberías que conducen el agua, e información en el logo de la empresa Elecaustro.

#### <span id="page-39-0"></span>*Puntos de interés.*

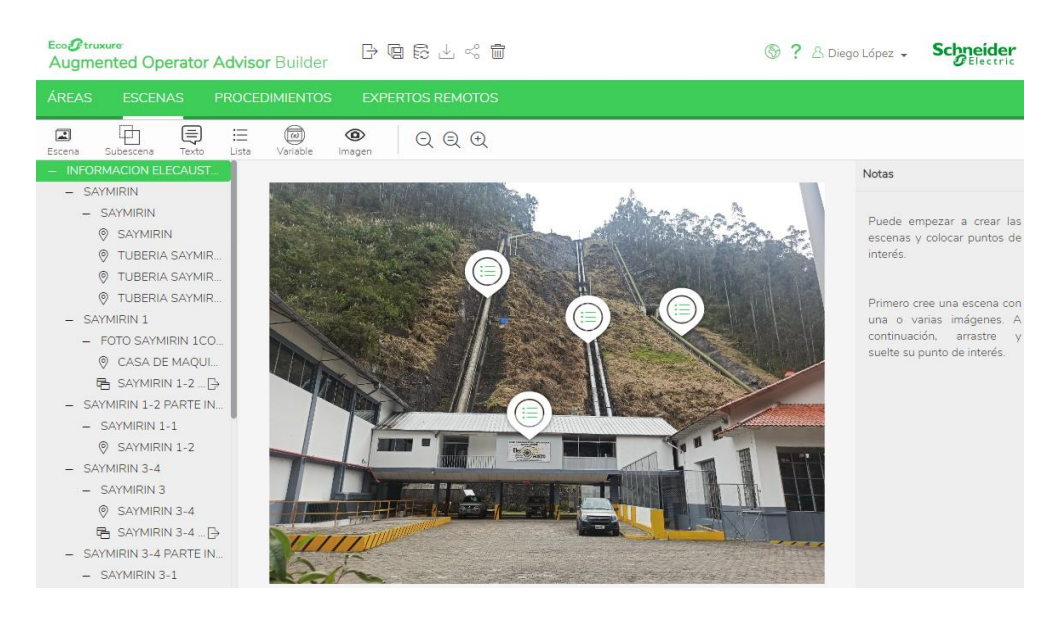

El sistema mostrará toda la información que fue cargada en esa imagen, al momento de pulsar

el icono de los puntos de interés, como se observa en la figura 25 siguiente, tenemos los iconos

desplazados con toda la información cargados en ellos.

### **Figura 25**

<span id="page-39-1"></span>*Puntos de interés abiertos.*

![](_page_39_Picture_8.jpeg)

Posteriormente se realizan los procedimientos que se necesitan que los técnicos de mantenimiento sigan, al momento de intervenir en la unidad de generación, en la figura 26 se observa la estructura o pasos que va a tener los determinados procesos, mismo que tendrán la secuencia establecida en la aplicación.

#### **Figura 26**

*Procedimiento del mantenimiento preventivo del Sistema de Control.*

<span id="page-40-0"></span>![](_page_40_Picture_3.jpeg)

Para la asistencia de expertos, se realiza la creación de los expertos remotos, con la dirección de las cuentas de Microsoft Teams, a esas direcciones se realizarán las llamadas cuando los técnicos necesiten la asistencia como por ejemplo del fabricante, en la figura 27 se observa las direcciones de los expertos remotos.

<span id="page-41-0"></span>*Expertos remotos.*

![](_page_41_Picture_45.jpeg)

Para la conexión de los dispositivos con la información de la central Saymirin, tenemos que compilar el programa y cargarlo en el EcoStruxure Augmented Operator Advisor Runtime, el cual hace el trabajo de servidor conjuntamente con la computadora donde es abierto, a más es el encargado de conectar el PLC con el Node-Red y el EcoStruxure para las lecturas de variables. En la figura 28 se observa que el proyecto se importó correctamente.

### **Figura 28**

<span id="page-41-1"></span>*Proyecto importado.*

![](_page_41_Picture_46.jpeg)

Para establecer la comunicación para la lectura de variables, se utilizó de la plataforma Node-Red, el cual permite tomar las salidas de la programación del Plc, y comunicar hacia el aplicativo de EcoStruxure Augmented Operator Advisor, y de esta manera poder leer las variables que salen del Plc en tiempo real. En la figura 29 se observa la programación en el Node-Red para la lectura de variables.

### **Figura 29**

*Conexión Node-RED.*

<span id="page-42-0"></span>![](_page_42_Figure_3.jpeg)

#### **Validación de la propuesta**

<span id="page-43-0"></span>En la validación para el asistente de mantenimiento, se pidió a compañeros profesionales en el campo, que tienen la instrucción académica y la experiencia profesional necesaria para emitir un criterio profesional. En la tabla 1 se muestran los datos de los profesionales evaluadores.

# **Tabla 1**

*Datos de los evaluadores.*

<span id="page-43-1"></span>![](_page_43_Picture_198.jpeg)

En la mayoría de los criterios de evaluación los validadores estaban totalmente de acuerdo excepto en el criterio de Impacto donde el 50% de los evaluadores está solamente de acuerdo y el 50% restante está totalmente de acuerdo, en la tabla 2 se ven los resultados de evaluación.

### **Tabla 2**

*Resultados de la Evaluación.*

<span id="page-43-2"></span>![](_page_43_Picture_199.jpeg)

# **Matriz de articulación de la propuesta**

# **Tabla 3**

# *Matriz articulación de la propuesta.*

<span id="page-44-1"></span><span id="page-44-0"></span>![](_page_44_Picture_225.jpeg)

#### <span id="page-45-0"></span>**Análisis de resultados. Presentación y discusión.**

Los resultados que se obtuvieron, se los comparó con mantenimientos anteriores donde, el mantenimiento de micromotores según la orden de trabajo figura 5, obtenida del programa de mantenimiento, tiene una duración de 2 horas.

Con la asistencia de realidad aumentada se realizó un primer procedimiento donde el mantenimiento tuvo una duración de 1h49, de acuerdo a los datos que se obtienen del EcoStruxure Augmented Operator Advisor Runtime, claramente se observa la reducción del tiempo de duración que toma realizar el mantenimiento. En la figura 30, se indica el tiempo que duró el procedimiento.

#### <span id="page-45-1"></span>**Figura 30**

#### *Primer tiempo de mantenimiento.*

![](_page_45_Picture_54.jpeg)

Se realizó un segundo procedimiento de mantenimiento del sistema de control, donde el mantenimiento tuvo una duración de 1h42, de acuerdo a los datos que se obtienen del EcoStruxure Augmented Operator Advisor Runtime, nuevamente se observa la reducción de tiempo en el proceso de mantenimiento con la asistencia de realidad aumentada. En la figura 31 se observa el tiempo que duró el segundo procedimiento.

### <span id="page-46-1"></span>**Figura 31**

![](_page_46_Picture_104.jpeg)

*Segundo tiempo de mantenimiento.*

Los resultados los simplificamos en la tabla 4, donde se ve reducido en un 12,5% el tiempo de mantenimiento con la asistencia de realidad aumentada.

### <span id="page-46-0"></span>**Tabla 4**

*Resultados del tiempo de mantenimiento.*

![](_page_46_Picture_105.jpeg)

Además, se obtiene un rápido y fácil acceso a la información en el sitio, ya no se tiene que dirigir hacia el computador o hacia manuales a consultar algún dato de la unidad o componente en estudio.

Incluso se puede saber quién intervino en el sistema la última vez y si dejo algún comentario que es necesario saber para el siguiente mantenimiento, como se observa en la figura, están los comentarios con fechas y el nombre de la persona que lo realizó, además estos comentarios se los pueden hacer así los equipos estén sin conexión a internet, es decir se puede ingresar los datos al momento de no tener conexión, igual se guardan y cuando ya exista conexión se cargan al servidor.

En comparación con los antecedentes, se logró tener un sistema más dinámico, al utilizar la plataforma de Schneider, se amplió el campo de información, por ende, se tuvo un sistema que realmente presta una asistencia para los distintos mantenimientos, incluso se puede cargar información de mantenimientos más grandes como es el cambio de un rodete de turbina, el arreglo de válvulas principales el mantenimiento de un generador, etc.

Se tuvo inconvenientes con la conexión de un experto remoto, no se logró establecer la asistencia debido a un problema con la licencia de Teams y conexión con Dynamics 365 Remote Assist, por tal motivo se declara como un problema no resuelto, lo que se recomienda en próximos estudios analizar a fondo el conexionado de la llamada en la aplicación de EcoStruxure, para poder determinar el proceso de comunicación.

#### **CONCLUSIONES**

<span id="page-48-0"></span>El sistema de realidad aumentada para mantenimiento es realmente novedoso, es un plus positivo para las actividades diarias de manteniendo en la industria, permite obtener información en sitio básicamente del elemento o lugar en cuestión, permite tener una visión amplia de cada componente en este caso de la central Saymirin, agiliza procesos ya que permite tener los procedimientos claros y dinámicos de distintas actividades, mantiene registros de comentarios o procedimientos anteriores lo cual es muy importante, ya que por lo general alguna información de un mantenimiento a otro, se olvida o no se acuerda donde lo coloco.

La información relaciona a la industria 4.0 es abundante, es un tema muy desarrollado en otros países, pero básicamente son conceptos sencillos de entender, y que claramente pueden ser incorporados a nuestra industria, claro está que el reto más grande que se tienen que suplir las industrias es la conectividad a internet y la rapidez con la que esta trabaje, ya que de esto depende el éxito de estas nuevas tecnologías, porque de la conectividad depende las grandes funcionalidades que poseen las tecnologías de la industria 4.0.

El diseño del sistema de realidad aumentada, mediante la plataforma EcoStruxure Augmented Operator Advisor, realmente es muy didáctica y fácil de entender, permite cargar todo tipo de información, y tener una relación clara de cada punto de interés, fue una elección acertada, ya que si se realizaba en diseño de una aplicación como es el caso de Vuforia, el resultado hubiese sido una aplicación sencilla y básica, en donde no se hubiese podido explotar lo que realmente debe ser una asistente de mantenimiento con realidad aumenta.

Realmente el sistema de realidad aumentada es funcional, no es solo un sistema para mantenimiento, también puede ser utilizado por distintas áreas con entornos distintos, por distintas personas que quieran conocer sobre otras áreas de la producción y en el campo industrial es la herramienta perfecta para asistencia.

#### **RECOMENDACIONES**

<span id="page-49-0"></span>Tener en cuenta al momento de realizar las tomas de imágenes de los distintos sistemas o donde se vaya a crear los puntos de interés, con la iluminación o el ángulo de proyección, ya que si la imagen no es capturada con una buena luz se tiene inconvenientes al momento de enfocar la cámara hacia el elemento o sistema, por lo que la aplicación cuando esté en funcionamiento no logra reconocer la imagen por lo que no podrá o no mostrara los puntos de interés cargados.

También tener en cuenta con la dimensión de las fotos, el tamaño o en la forma que se las tomo, es decir que todas las fotos deben tomarse con la misma dimensión en ancho y alto, en especial cuando se crean subescenas, ya que la diferencia de tamaños entre las escenas y la subescenas no concuerdan, quedando las subescenas desfasadas de las escenas.

Se recomienda profundizar en el tema de la asistencia de un experto remoto, ya que la misma es de gran ayuda para el mantenimiento, porque varias veces en el campo de la industria se presentan nuevos problemas que a veces la experiencia no nos ayuda y hay que recurrir al fabricante o experto en el tema, para que emita un criterio o a su vez indique la forma o método adecuado para solucionar los nuevos problemas.

Se recomienda manejar etiquetas para la toma de información, ya que con las imágenes es complejo debido al ángulo o la luz con la que fue tomada la imagen base.

#### **REFERENCIAS**

#### <span id="page-50-1"></span><span id="page-50-0"></span>**Referencias**

admin. (11 de 5 de 2020). *Node-RED, la herramienta de programación visual para el Internet of Things*. Pickdata.net: https://www.pickdata.net/es/noticias/node-red-programacionvisual-

iot?gclid=Cj0KCQjwl92XBhC7ARIsAHLl9akgl4KNUhj6xfygQ7gIbKyP6MXOJ9M14qrho1Rx 4UkqnS0n\_L5V-7EaAilUEALw\_wcB

Bárzaga Martell, L., Mompie Paneque, R., & Valdés Cuesta, B. (2016). Sistemas SCADA para la automatización de los procesos productivos del CIGB. *RIELAC*, 20-37.

Basogain, X., Olabe, M., Espinosa, K., Rouèche, C., & Olabe, J. (2007). *Realidad Aumentada en la Educación: una tecnolgía emergente.* Escuela Superior de Ingeniería de Bilbao, EHU.: https://d1wqtxts1xzle7.cloudfront.net/36849026/6CFJNSalrt-with-cover-pagev2.pdf?Expires=1661917827&Signature=SAwg6gge3xs6d-7zbBwKKqGEXBAXZMzsnj5HKM~KYEjXa~DcsIc3wadxUhinDhKjtEjkhU4~fpLHOyzponoqs YYfSnglT8Hn9E1OhsA8wyO999OE2WuBHCVsjGnAEiNCVN2dIaZw2YXMmTlAe

- Cortés Hernández, G. (2021). *Asistente de mantenimiento de maquinaria industrial con realidad aumentada[Tesis de Ingeniería, Universidad Militar Nueva Granada].* https://repository.unimilitar.edu.co/bitstream/handle/10654/39265/CortesHernandez GermanDavid2021.pdf?sequence=1&isAllowed=y.
- Docplayer.es. (01 de 01 de 2016). *Creación de aplicaciones de realidad Aumentada con Unity y Vuforia - PDF Free Download.* Creación de aplicaciones de realidad Aumentada con Unity y Vuforia - PDF Free Download: https://docplayer.es/79508352-Creacion-deaplicaciones-de-realidad-aumentada-con-unity-y-vuforia.html
- Drew. (29 de 11 de 2019). *Los cambios que trae la industria 4.0.* Wearedrew.co: https://blog.wearedrew.co/transformacion-digital/los-cambios-que-trae-la-industria-4.0
- Electric, S. (01 de 01 de 2020). *EcoStruxure: IoT – Internet of Things*. @SchneiderElec: https://www.se.com/ww/en/work/campaign/innovation/overview.jsp
- Fiorentino, M., Uva, A., Gattullo, M., Debernardis, S., & Monno , G. (2014). Augmented reality on large screen for interactive maintenance instructions. *Computers in Industry,, 65*(2), 270-278.
- Fundación Telefónica. (2011). *Realidad Aumentada: una nueva lente para ver el mundo.* Fundación Telefónica, 2011.
- García Escobedo, C. (2015). *Aplicación de la realidad aumentada al mantenimiento de maquinaria industrial de cinco ejes: una integración tecnológica [Tesis de Maestría, Universidad de Montemorelos].* https://dspace.um.edu.mx/bitstream/handle/20.500.11972/541/Tesis%20Cinthya%20 Karelly%20Garc%C3%ADa%20Escobedo.pdf?sequence=1.
- Garcia, S. (2017). *El impacto del Internet de las cosas en la industria*. TEDEAR: http://www.tedear.com.ar/2017/08/03/el-impacto-del-internet-de-las-cosas/
- Guijarro, L. Z. (21 de 1 de 2013). *La app de realidad aumentada de McDonald's*. ComputerHoy: https://computerhoy.com/noticias/apps/app-realidad-aumentada-mcdonalds-2839
- Navarro Elola, L., Pastor, A., & Tejedor y Mugaburu Lacabrera, J. (1997). *Gestión integral de mantenimiento.* Marcombo.
- Olarte, W., Botero, M., & Cañon, B. (2010). Importancia del mantenimiento industrial dentro de los procesos de producción. *Scientia et technica, 16*(44), 354-356.
- Patton, J. D. (1955). *Preventive Maintenance.* Instrumentation Systems.
- POLLONARA, L. (2022). *Realtà aumentata per ottimizzare funzionamento e manutenzione di siti industriali[Tesis de ingenieria, UNIVERSITÁ POLITECNICA DELLE MARCHE].* https://tesi.univpm.it/bitstream/20.500.12075/8129/1/tesi\_Pollonara\_A.pdf.
- portaltic. (17 de 3 de 2017). *La 'app' de Sephora introduce una función de realidad aumentada para probar maquillaje desde el móvil*. europapress.es: https://www.europapress.es/portaltic/software/noticia-app-sephora-introducefuncion-realidad-aumentada-probar-maquillaje-movil-20170317165741.html
- Sacritán, F. R. (2001). *Manual del mantenimiento integral en la empresa.* FC Editorial.
- Scientific. (21 de 1 de 2020). *Conoce las bases tecnológicas y digitales de la industria 4.0*. ESSS: https://www.esss.co/es/blog/los-pilares-de-la-industria-4- 0/#:~:text=Tambi%C3%A9n%20se%20llama%20la%20cuarta,todo%20el%20mundo
- Services, W. B. (22 de 7 de 2019). *Realidad aumentada para hacer coches mejores y otras ideas innovadoras que transforman el sector del motor*. Innovación Volvo - Xataka: https://innovacionvolvo.xataka.com/realidad-aumentada-para-hacer-coches-mejoresotras-ideas-innovadoras-que-transforman-sector-motor/
- Sinelec, Equipo Grupo. (4 de 2 de 2021). *¿Qué es Node-RED y para qué sirve? | Grupo Sinelec*. Grupo Sinelec: https://blog.gruposinelec.com/actualidad/que-es-node-red-y-para-quesirve/
- Technologies, Unity. (01 de 01 de 2018). *Vuforia - Unity Manual*. Unity3d.com: https://docs.unity3d.com/es/2018.4/Manual/vuforia-sdk-overview.html

#### **ANEXOS**

<span id="page-52-1"></span><span id="page-52-0"></span>**Se adjunta anexos de programación de la aplicación.**

### <span id="page-52-2"></span>**Figura 32**

*Programación escena Saymirin.*

![](_page_52_Picture_4.jpeg)

### <span id="page-53-0"></span>*Programación variables.*

![](_page_53_Picture_2.jpeg)

<span id="page-54-0"></span>*Programación información Regulador de Velocidad.*

![](_page_54_Picture_2.jpeg)

<span id="page-55-0"></span>*Programación subescenas tablero PLC.*

![](_page_55_Picture_2.jpeg)

<span id="page-56-0"></span>*Programación puntos de interés y texto tablero del PLC.*

![](_page_56_Picture_2.jpeg)

<span id="page-57-0"></span>*Programación variable de temperatura cojinete.*

![](_page_57_Picture_12.jpeg)

<span id="page-58-0"></span>*Programación procedimiento arranque de unidad.*

![](_page_58_Picture_2.jpeg)

<span id="page-59-0"></span>*Runtime datos de procedimientos realizados.*

![](_page_59_Picture_2.jpeg)

<span id="page-60-0"></span>*Runtime datos de notas ingresadas.*

![](_page_60_Picture_16.jpeg)

<span id="page-61-0"></span>**Se anexa validación de la propuesta.**

# <span id="page-61-1"></span>**Figura 41**

*Evaluación realizada por el ingeniero Marco Ávila.*

![](_page_61_Picture_25.jpeg)

# <span id="page-61-2"></span>**Figura 42**

*Evaluación realizada por el magister Rolando Zambrano.*

![](_page_61_Picture_26.jpeg)

<span id="page-62-0"></span>*Evaluación realizada por el ingeniero Roberto Puma.*

![](_page_62_Picture_21.jpeg)

# <span id="page-62-1"></span>**Figura 44**

*Evaluación realizada por el magister Esteban Reino*

![](_page_62_Picture_22.jpeg)

### <span id="page-63-0"></span>**Se adjunta manual de usuario básico.**

Primero: descargar aplicación del Play Store y abrirla como se muestra en la figura siguiente.

### <span id="page-63-1"></span>**Figura 45**

*Aplicación Play Store.*

![](_page_63_Picture_4.jpeg)

Segundo: presionar en el signo + como se indica en la figura e ingresar los datos del sitio preferido la conexión remota y guardar.

### <span id="page-63-2"></span>**Figura 46**

*Información del Sitio.*

![](_page_63_Picture_8.jpeg)

Tercero: creado el nuevo sitio preferido, presionar en iniciar sesión colocar como usuario **Diego** y la contraseña **Saymirin2022,** presionar nuevamente inicio de sesión y se debe abrir en interfaz con la información cargada, como se muestra en la imagen a continuación.

<span id="page-64-0"></span>*Interfaz de la aplicación.*

![](_page_64_Picture_2.jpeg)

Cuarto: seleccionar el área en el cual se requiere trabajar, sea en el área de información de Elecaustro, unidad #6 o procedimientos. En la figura se observa cargada el área de la unidad #6, se ven las escenas creadas, para empezar a trabajar presionar en el icono de la cámara que está en la parte inferior.

### <span id="page-64-1"></span>**Figura 48**

*Selección de área.*

![](_page_64_Picture_6.jpeg)

Quinto: se abre la cámara, apuntar en dirección de la unidad y se mostraran los puntos de interés, para estabilizar la imagen, presionar el icono inferior derecho para que la imagen se congele, de esa manera se puede revisar la información sin tener que está apuntando hacia la unidad. Presionar en el icono de lápiz, si desea ingresar un comentario o una nota que necesite ver en otra fecha, o si quiere que un compañero la observe.

<span id="page-65-0"></span>*Puntos de interés.*

![](_page_65_Picture_2.jpeg)

Sexto: para realizar los procedimientos encada área indica un icono de procedimientos como se indica en la figura.

### <span id="page-65-1"></span>**Figura 50**

*Procedimientos.*

![](_page_65_Picture_6.jpeg)

Séptimo: ingresar en el procedimiento e iniciar como se muestra en la figura, se indicará paso por paso los procedimientos, al finalizar guardas los datos del procedimiento para luego revisar en el Runtime.

## <span id="page-65-2"></span>**Figura 51**

*Inicio procedimiento.*

![](_page_65_Picture_10.jpeg)